## ARTS-2870

**Marine PC with Intel**® **Core™ i5-4402E**

### User's Manual

#### Version 1.0

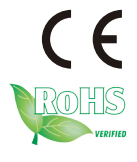

P/N: 4012287000100P 2014.12

#### **Revision History**

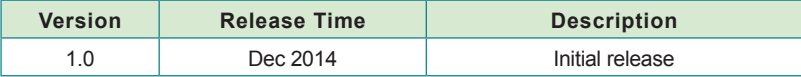

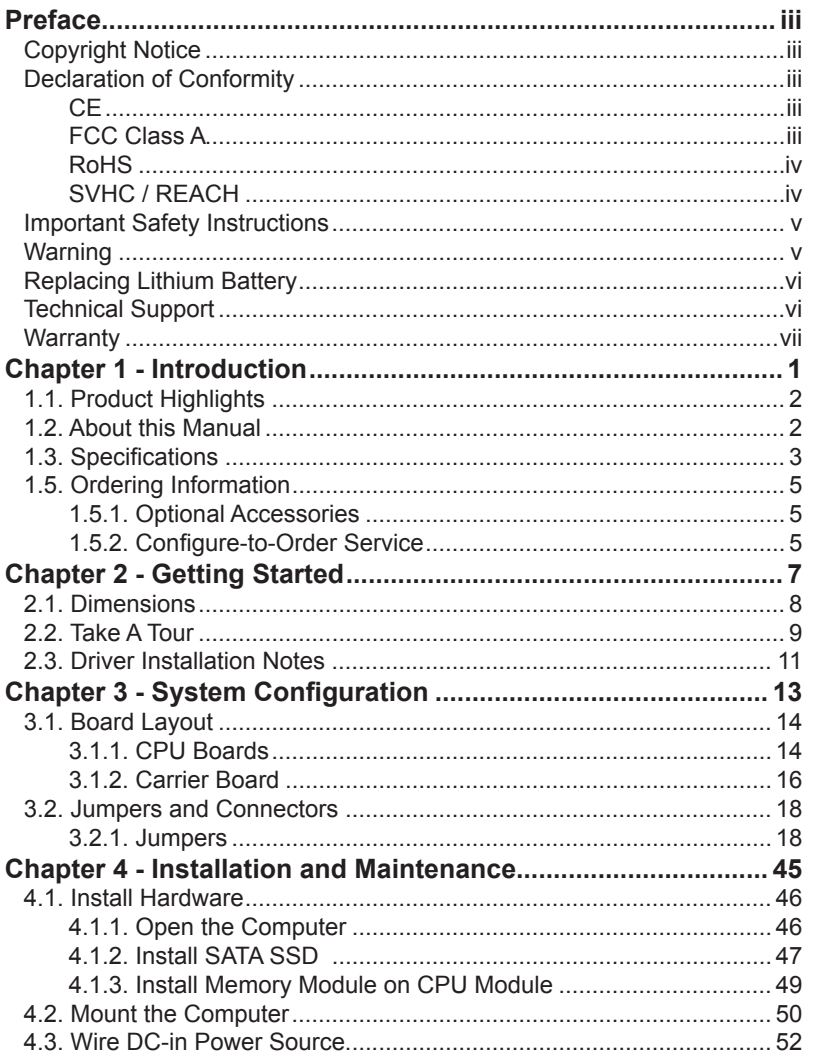

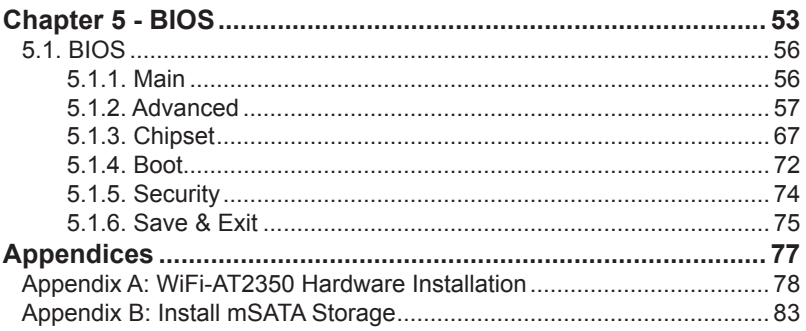

#### <span id="page-4-0"></span>**Copyright Notice**

All Rights Reserved.

The information in this document is subject to change without prior notice in order to improve the reliability, design and function. It does not represent a commitment on the part of the manufacturer.

Under no circumstances will the manufacturer be liable for any direct, indirect, special, incidental, or consequential damages arising from the use or inability to use the product or documentation, even if advised of the possibility of such damages.

This document contains proprietary information protected by copyright. All rights are reserved. No part of this document may be reproduced by any mechanical, electronic, or other means in any form without prior written permission of the manufacturer.

#### **Declaration of Conformity CE**

The CE symbol on the computer indicates that it is in compliance with the directives of the Union European (EU). A Certificate of Compliance is available by contacting Technical Support.

This product has passed the CE test for environmental specifications when shielded cables are used for external wiring. We recommend the use of shielded cables. This kind of cable is available from ARBOR. Please contact your local supplier for ordering information.

#### **Warning**

This is a class A product. In a domestic environment this product may cause radio interference in which case the user may be required to take adequate measures.

#### **FCC Class A**

This device complies with Part 15 of the FCC Rules. Operation is subject to the following two conditions:

- (1) This device may not cause harmful interference, and
- (2) This device must accept any interference received, including

interference that may cause undesired operation.

#### <span id="page-5-0"></span>NOTE:

This equipment has been tested and found to comply with the limits for a Class A digital device, pursuant to Part 15 of the FCC Rules. These limits are designed to provide reasonable protection against harmful interference when the equipment is operated in a commercial environment. This equipment generates, uses, and can radiate radio frequency energy and, if not installed and used in accordance with the instruction manual, may cause harmful interference to radio communications. Operation of this equipment in a residential area is likely to cause harmful interference in which case the user will be required to correct the interference at his own expense.

#### **RoHS**

ARBOR Technology Corp. certifies that all components in its products are in compliance and conform to the European Union's Restriction of Use of Hazardous Substances in Electrical and Electronic Equipment (RoHS) Directive 2002/95/EC.

The above mentioned directive was published on 2/13/2003. The main purpose of the directive is to prohibit the use of lead, mercury, cadmium, hexavalent chromium, polybrominated biphenyls (PBB), and polybrominated diphenyl ethers (PBDE) in electrical and electronic products. Member states of the EU are to enforce by 7/1/2006.

ARBOR Technology Corp. hereby states that the listed products do not contain unintentional additions of lead, mercury, hex chrome, PBB or PBDB that exceed a maximum concentration value of 0.1% by weight or for cadmium exceed 0.01% by weight, per homogenous material. Homogenous material is defined as a substance or mixture of substances with uniform composition (such as solders, resins, plating, etc.). Lead-free solder is used for all terminations (Sn(96-96.5%), Ag(3.0-3.5%) and Cu(0.5%)).

#### **SVHC / REACH**

To minimize the environmental impact and take more responsibility to the earth we live, Arbor hereby confirms all products comply with the restriction of SVHC (Substances of Very High Concern) in (EC) 1907/2006 (REACH --Registration, Evaluation, Authorization, and Restriction of Chemicals) regulated by the European Union.

All substances listed in SVHC < 0.1 % by weight (1000 ppm)

#### <span id="page-6-0"></span>**Important Safety Instructions**

Read these safety instructions carefully

- 1. Read all cautions and warnings on the equipment.
- 2. Place this equipment on a reliable surface when installing. Dropping it or letting it fall may cause damage
- 3. Make sure the correct voltage is connected to the equipment.
- 4. For pluggable equipment, the socket outlet should be near the equipment and should be easily accessible.
- 5. Keep this equipment away from humidity.
- 6. The openings on the enclosure are for air convection and protect the equipment from overheating. DO NOT COVER THE OPENINGS.
- 7. Position the power cord so that people cannot step on it. Do not place anything over the power cord.
- 8. Never pour any liquid into opening. This may cause fire or electrical shock.
- 9. Never open the equipment. For safety reasons, the equipment should be opened only by qualified service personnel.
- 10. If one of the following situations arises, get the equipment checked by service personnel:
	- a. The power cord or plug is damaged.
	- b. Liquid has penetrated into the equipment.
	- c. The equipment has been exposed to moisture.
	- d. The equipment does not work well, or you cannot get it to work according to the user's manual.
	- e. The equipment has been dropped or damaged.
	- f. The equipment has obvious signs of breakage.
- 11. Keep this User's Manual for later reference.

#### **Product Heat**

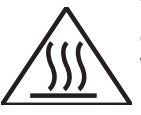

The computer generates heat during operation. Contact the computer's chassis with your body could cause discomfort or even a skin burn. **Warning**

<span id="page-7-0"></span>The Box PC and its components contain very delicately Integrated Circuits (IC). To protect the Box PC and its components against damage caused by static electricity, you should always follow the precautions below when handling it:

- 1. Disconnect your Box PC from the power source when you want to work on the inside.
- 2. Use a grounded wrist strap when handling computer components.
- 3. Place components on a grounded antistatic pad or on the bag that came with the Box PC, whenever components are separated from the system.

#### **Replacing Lithium Battery**

Incorrect replacement of the lithium battery may lead to a risk of explosion.

The lithium battery must be replaced with an identical battery or a battery type recommended by the manufacturer.

Do not throw lithium batteries into the trash can. It must be disposed of in accordance with local regulations concerning special waste.

#### **Technical Support**

If you have any technical difficulties, please consult the user's manual first at: <ftp://ftp.arbor.com.tw/pub/manual>

Please do not hesitate to call or e-mail our customer service when you still cannot find out the answer.

[http://www.arbor.com.tw](ftp://ftp.arbor.com.tw/pub/manual)

E-mail:[info@arbor.com.tw](mailto:info%40arbor.com.tw?subject=)

#### <span id="page-8-0"></span>**Warranty**

This product is warranted to be in good working order for a period of one year from the date of purchase. Should this product fail to be in good working order at any time during this period, we will, at our option, replace or repair it at no additional charge except as set forth in the following terms. This warranty does not apply to products damaged by misuse, modifications, accident or disaster.

Vendor assumes no liability for any damages, lost profits, lost savings or any other incidental or consequential damage resulting from the use, misuse of, or inability to use this product. Vendor will not be liable for any claim made by any other related party.

Vendors disclaim all other warranties, either expressed or implied, including but not limited to implied warranties of merchantability and fitness for a particular purpose, with respect to the hardware, the accompanying product's manual(s) and written materials, and any accompanying hardware. This limited warranty gives you specific legal rights.

Return authorization must be obtained from the vendor before returned merchandise will be accepted. Authorization can be obtained by calling or faxing the vendor and requesting a Return Merchandise Authorization (RMA) number. Returned goods should always be accompanied by a clear problem description.

This page is intentionally left blank.

# <span id="page-10-0"></span>**Chapter 11**

### **Introduction**

#### <span id="page-11-0"></span>**1.1. Product Highlights**

#### **• Fanless and rugged design**

- Isolated NMEA 0183
- Isolated RS-232/485 and DIO
- Support power on/off delay control
- Compliant with IEC-60945, IACS E10, DNV 2.4
- Support 3 Video outputs
- Support RAID 0/1

#### **1.2. About this Manual**

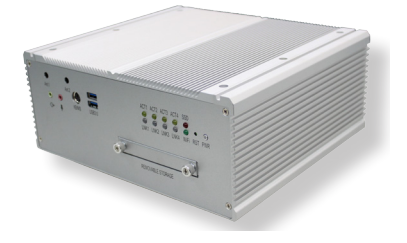

This manual is meant for the experienced users and integrators with hardware knowledge of personal computers. If you are not sure about the description herein, consult your vendor before further handling.

We recommend that you keep one copy of this manual for the quick reference for any necessary maintenance in the future. Thank you for choosing ARBOR products.

#### <span id="page-12-0"></span>**1.3. Specifications**

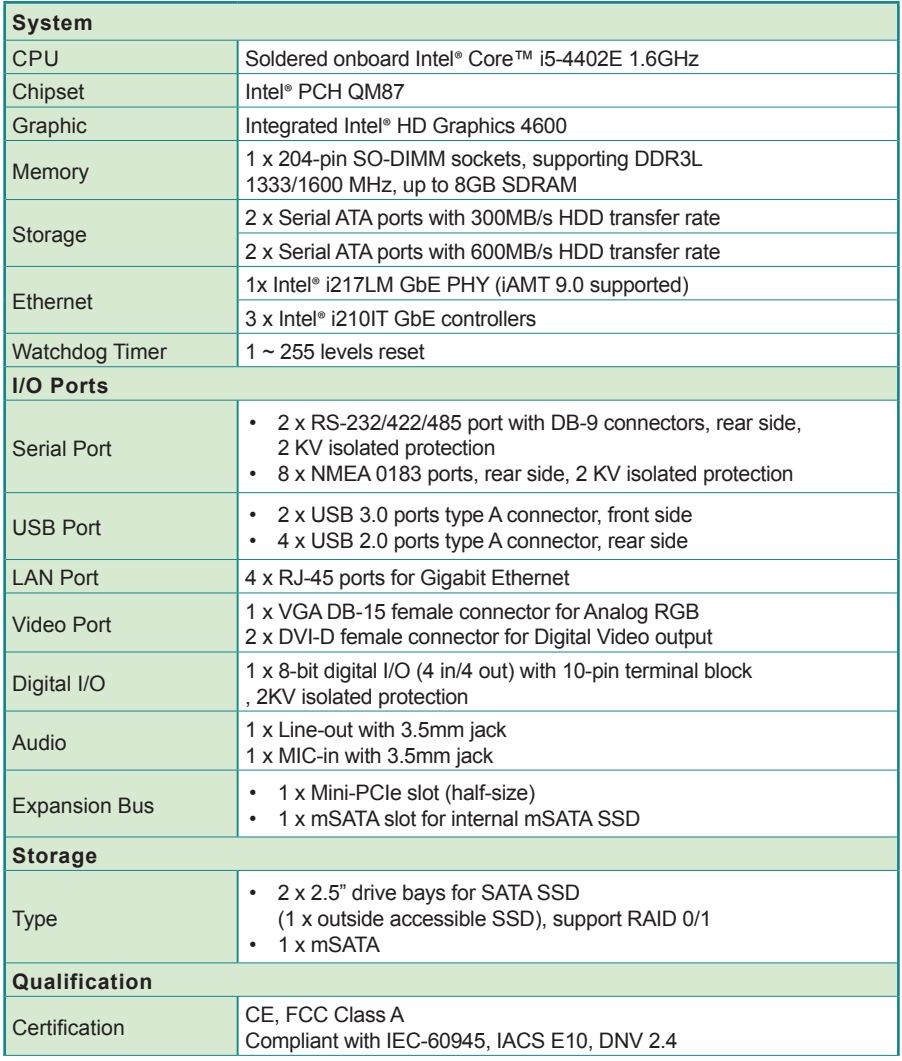

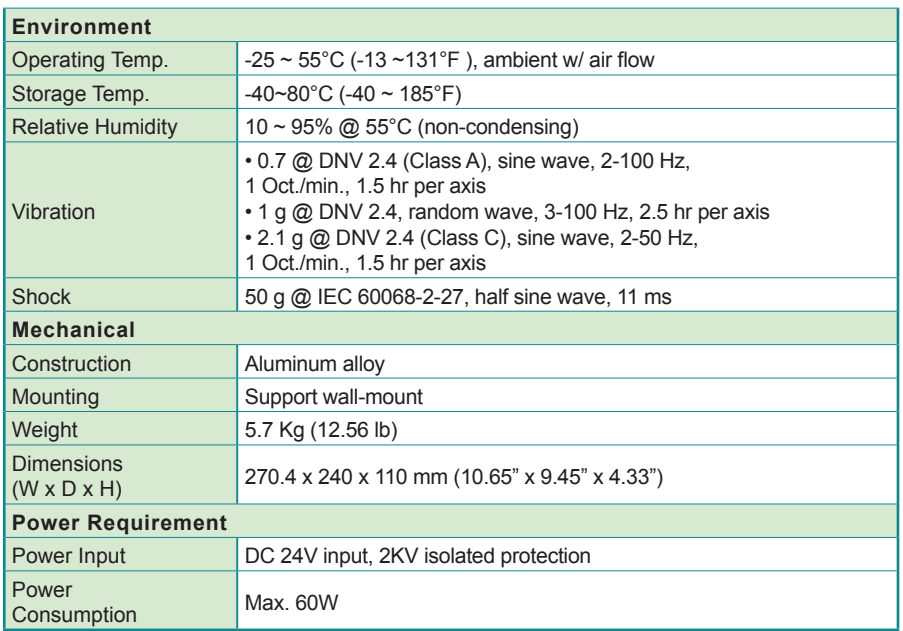

#### **1.4. Inside the Package**

Upon opening the package, carefully inspect the contents. If any of the items is missing or appears damaged, contact your local dealer or distributor. The package should contain the following items:

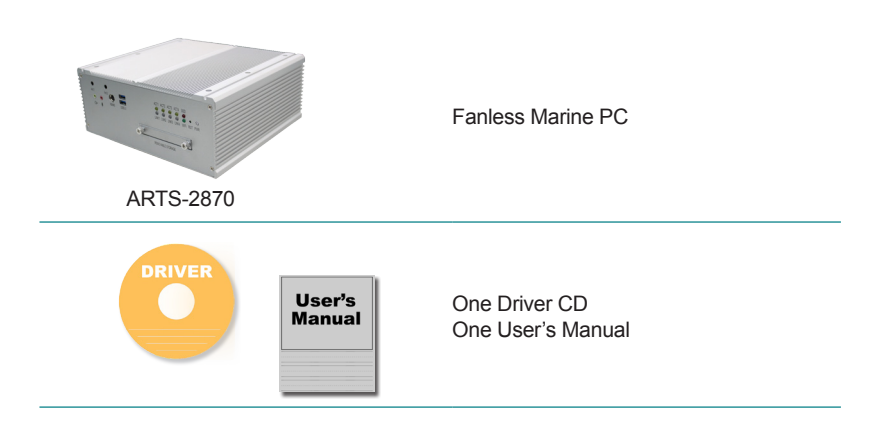

#### <span id="page-14-0"></span>**1.5. Ordering Information**

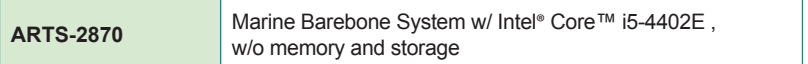

#### **1.5.1. Optional Accessories**

The following items are normally optional, but some vendors may include them as a standard package, or some vendors may not carry all the items.

**PAC-P120W-FSP** 120W AC/DC adapter kit

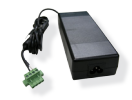

#### **1.5.2. Configure-to-Order Service**

Make the computer more tailored to your needs by selecting one or more components from the list below to be fabricated to the computer.

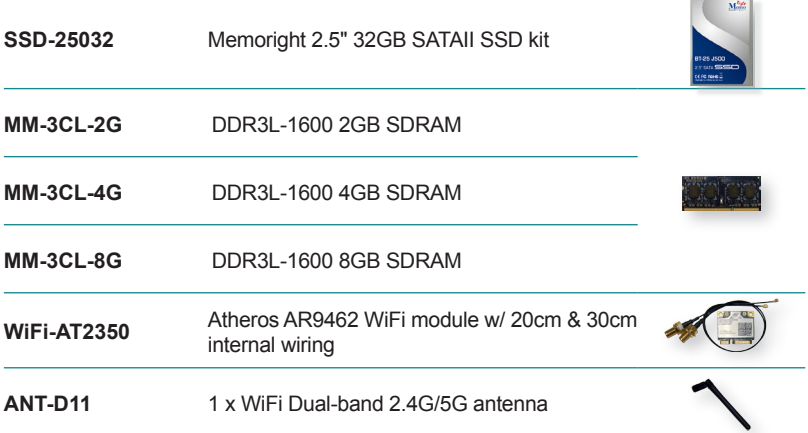

This page is intentionally left blank.

<span id="page-16-0"></span>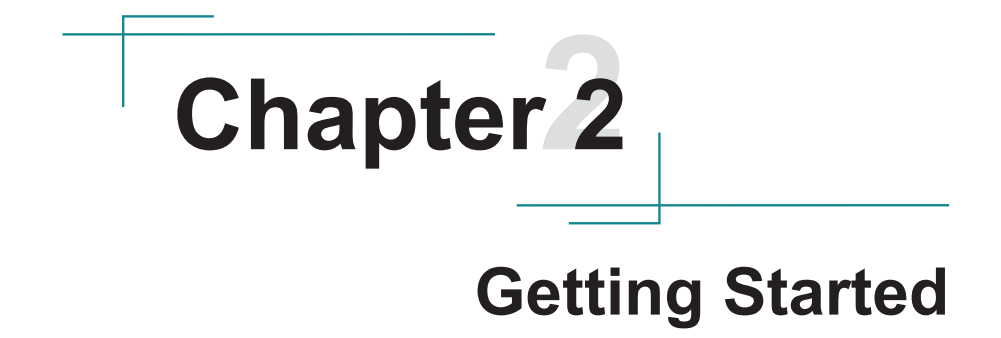

#### <span id="page-17-0"></span>**2.1. Dimensions**

The following illustration shows the dimensions of the computer, with the measurements in width, depth, and height called out.

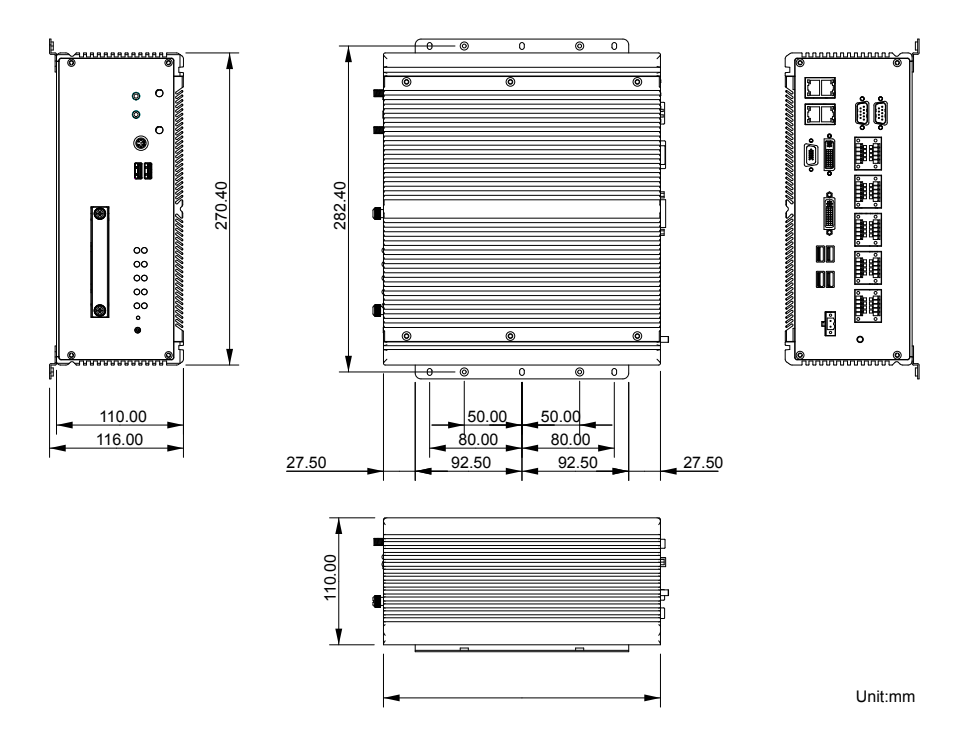

#### <span id="page-18-0"></span>**2.2. Take A Tour**

The computer has some I/O ports, status LED light and controls on the front and rear panel. The following illustrations show all the components called out .

#### **Front View**

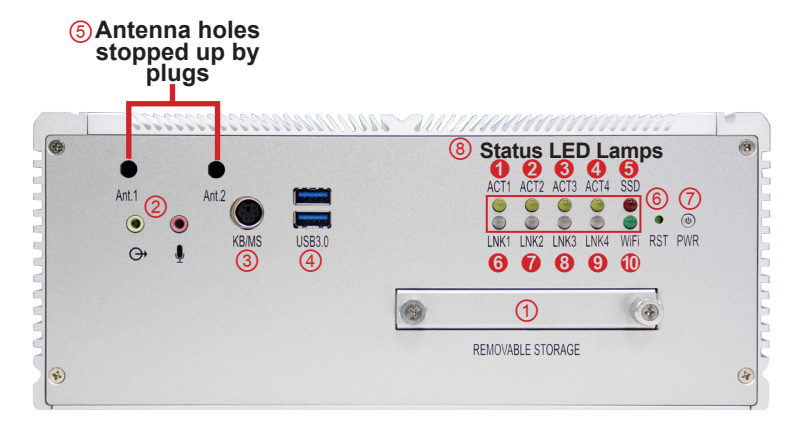

#### • **I/O**

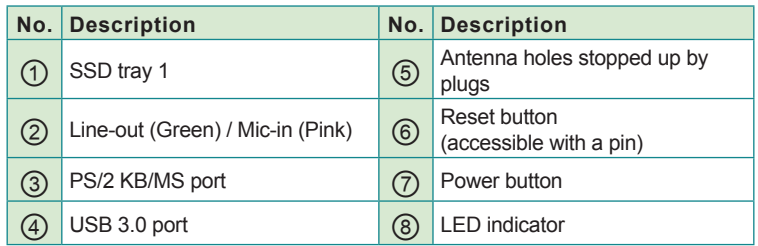

#### • **Status LED Lamps:**

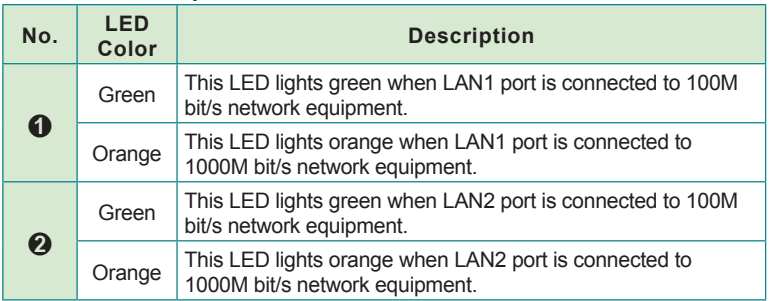

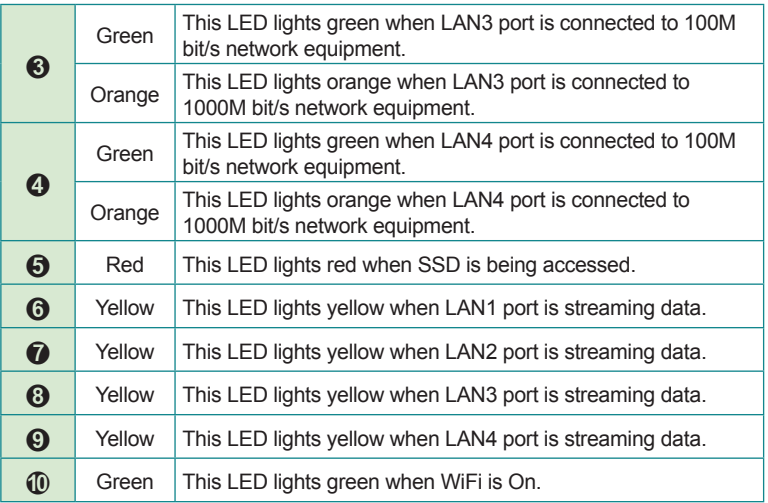

**Rear View**

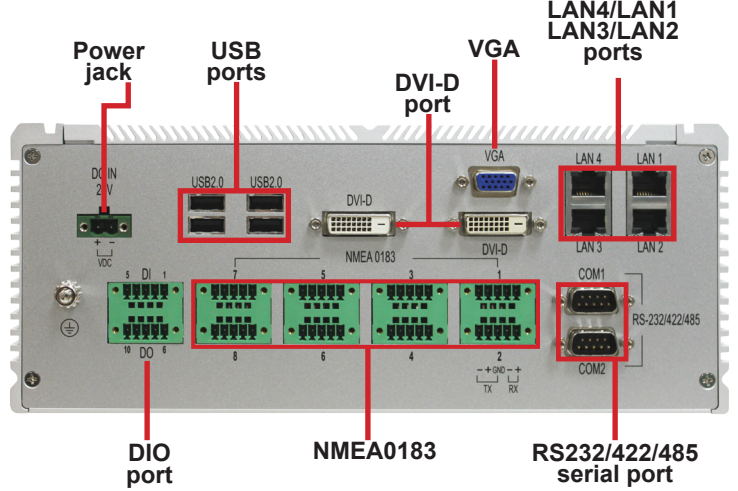

#### <span id="page-20-0"></span>**2.3. Driver Installation Notes**

The computer supports the operating systems of Windows 7. Find the necessary device drivers on the CD that comes with your purchase. DO follow the sequence below to install the drivers to prevent errors:

#### **Chipset→VGA→Audio→Ethernet→ME**

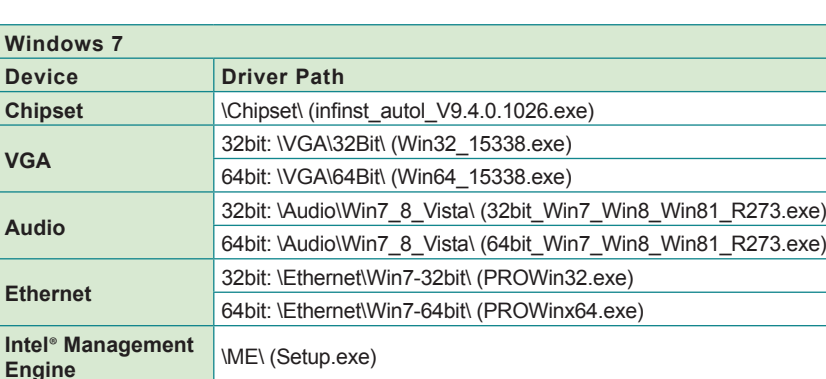

Paths to find device drivers on CD:

**USB3.0** \USB3.0\Win7\ (Setup.exe)

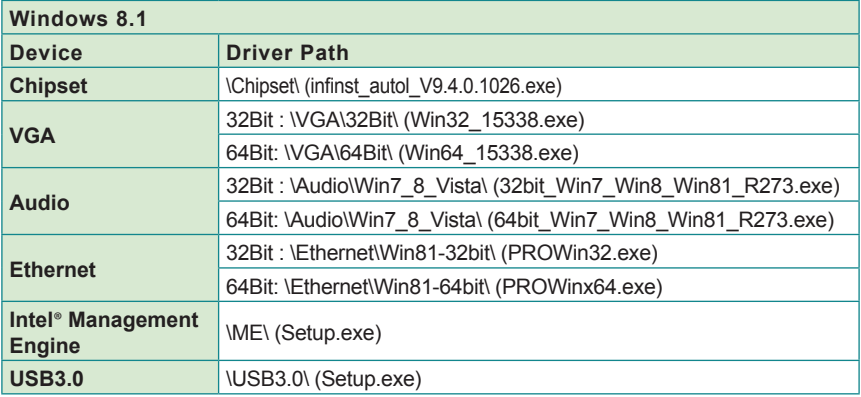

This page is intentionally left blank.

# <span id="page-22-0"></span>**Chapter 33**

## **System Configuration**

#### <span id="page-23-0"></span>**3.1. Board Layout**

The engine of the computer is constructed by a CPU board and a carrier board.Following in this section you will be guided through the CPU boards and carrier board of the computers.

#### **3.1.1. CPU Boards**

The CPU board for ARTS-2870 is EmETXe-i87M0-i5-4402E.

The CPU board for ARTS-2870 is EmETXe-i87M0-i5-4402E, with Intel® Core™ i5-4402E.

#### <u>ි</u> õ С - 2 - -SO-DIMM Socket SO-DIMM Socket  $\overline{2}$  $\odot$ BEB<sub>D</sub> B A A BOOT IS A BOOT IS A BOOT IS A BOOT IS A BOOT IS A BOOT IS A BOOT IS A BOOT IS A BOOT IS A BOOT IS A BOOT IS A BOOT IS A BOOT IS A BOOT IS A BOOT IS A BOOT IS A BOOT IS A BOOT IS A BOOT IS A BOOT IS A BOOT IS A 203  $\odot$ 0 í0

#### **Top View**

#### **Bottom View**

COM Express® AB Connector COM Express® CD Connector

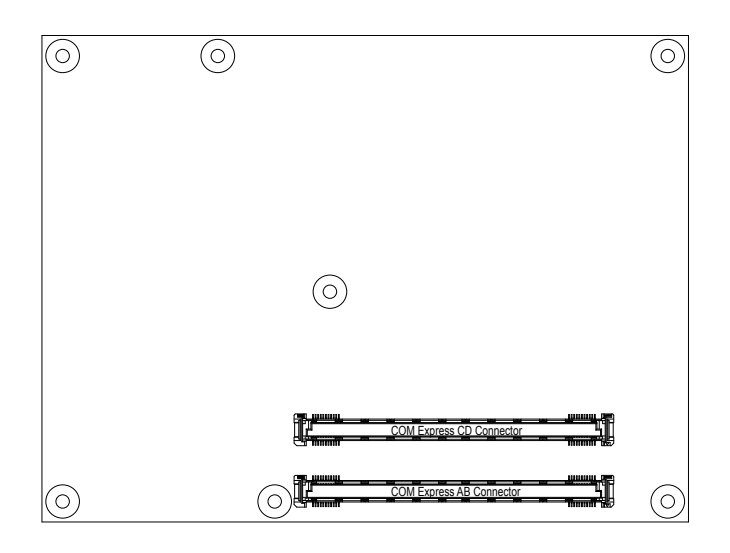

#### <span id="page-25-0"></span>**3.1.2. Carrier Board**

**PBC-1917** is the carrier board.

#### **PBC-1917: Board Top**

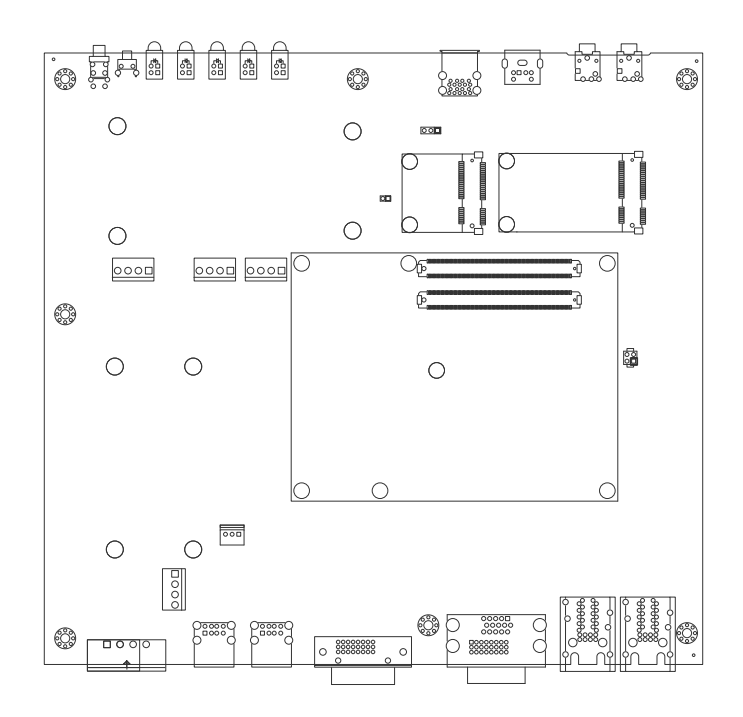

**PBC-1917: Board Bottom**

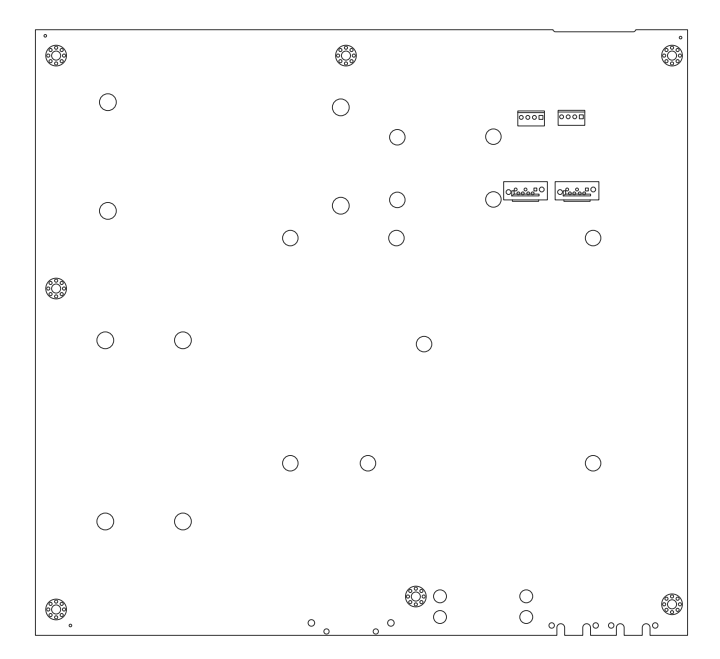

#### **SCBD-147U: Board Top**

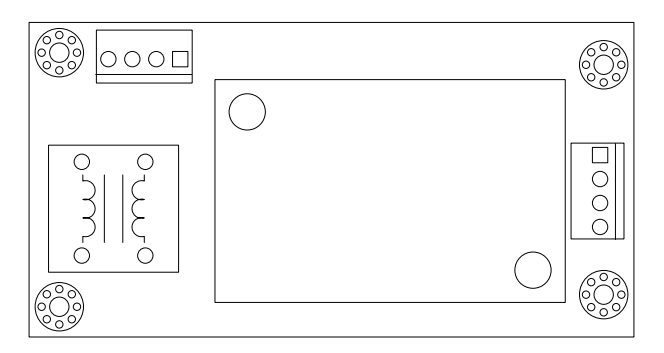

#### <span id="page-27-0"></span>**3.2. Jumpers and Connectors**

The carrier board PBC-1917 comes with some connectors to join devices and some jumpers to alter the computer's hardware configuration. The following in this chapter will explicate each of these components.

#### **3.2.1. Jumpers**

#### **JRTC1**

**Function**: CMOS Setting **Function**: CMOS Setting<br> **Jumper Type:** Onboard 2.54mm-pitch 1x3-pin header 1 1 1 1 1 1 1 1 ∴

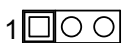

**Setting**: Short pin 1 and pin 2 to keep CMOS. (The default setting.)

Short pin 2 and pin 3 to clear CMOS.

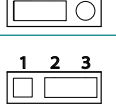

1 2 3

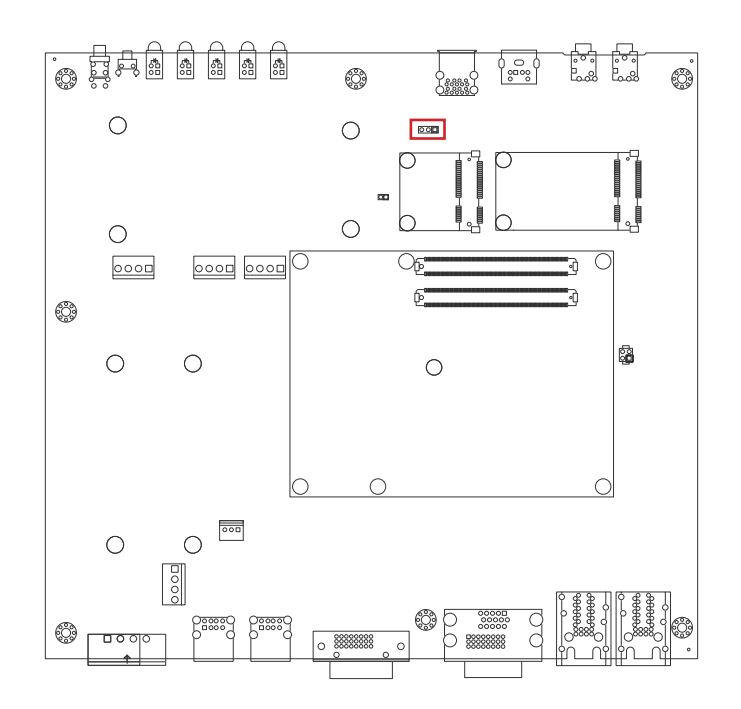

#### **3.2.2. Connectors**

#### **JPH2**

**Function**: Power/Reset pin-header<br>**Connector Type:** Onboard 2.54mm-pitch 2x2-pin header Form

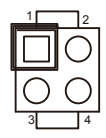

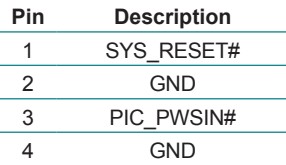

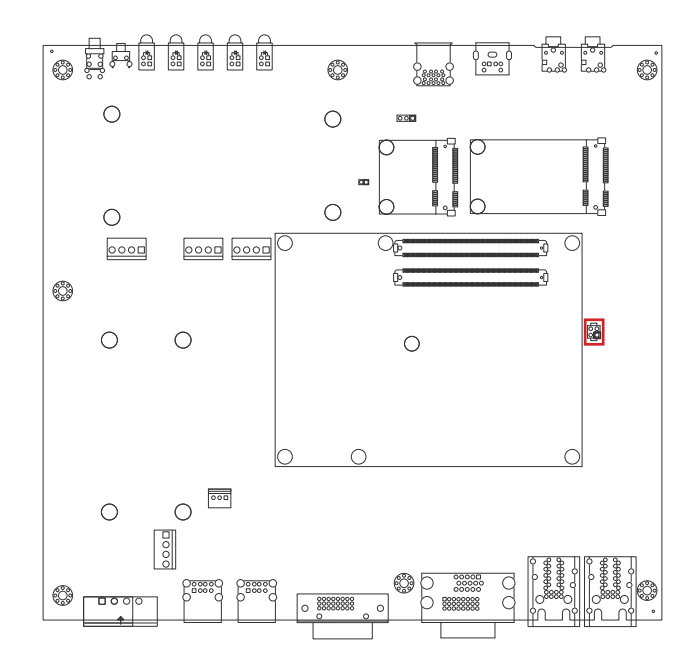

#### **JVOUT1**

#### **Description:** Power connector

**Connector Type:** Onboard 3.96mm-pitch 4-pin wafer connector

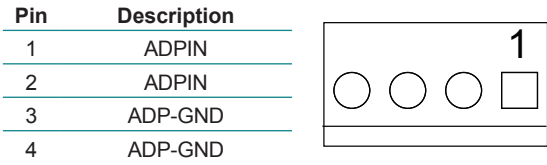

#### **Board Top**

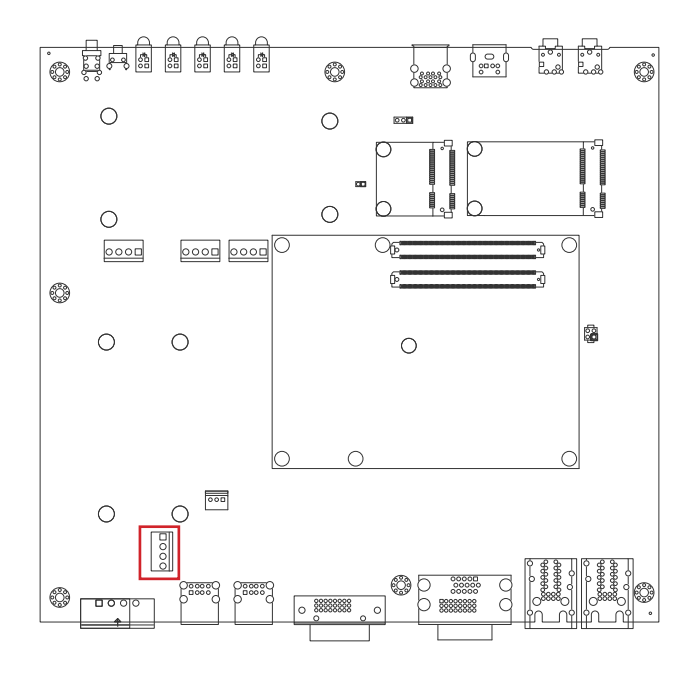

 $\overline{\phantom{a}}$ 

 $\overline{\phantom{a}}$ 

#### **JVOUT2**

#### **Description:** Power connector

**Connector Type:** Onboard 3.96mm-pitch 4-pin wafer connector

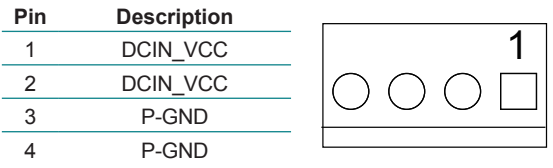

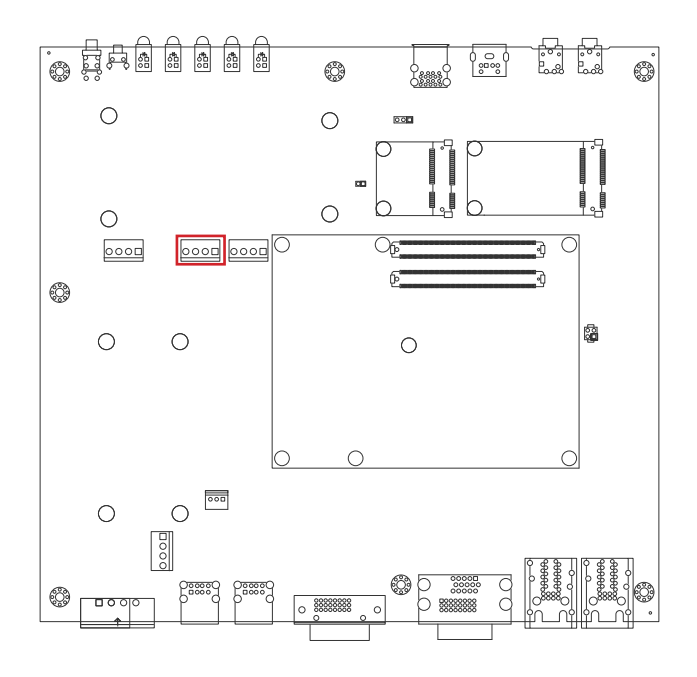

#### **JPWRIN2**

#### **Description:** Power connector

**Connector Type:** Onboard 3.96mm-pitch 4-pin wafer connector

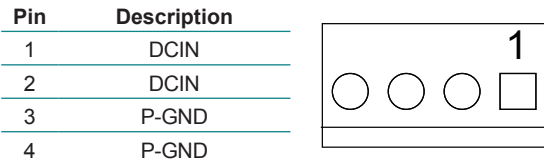

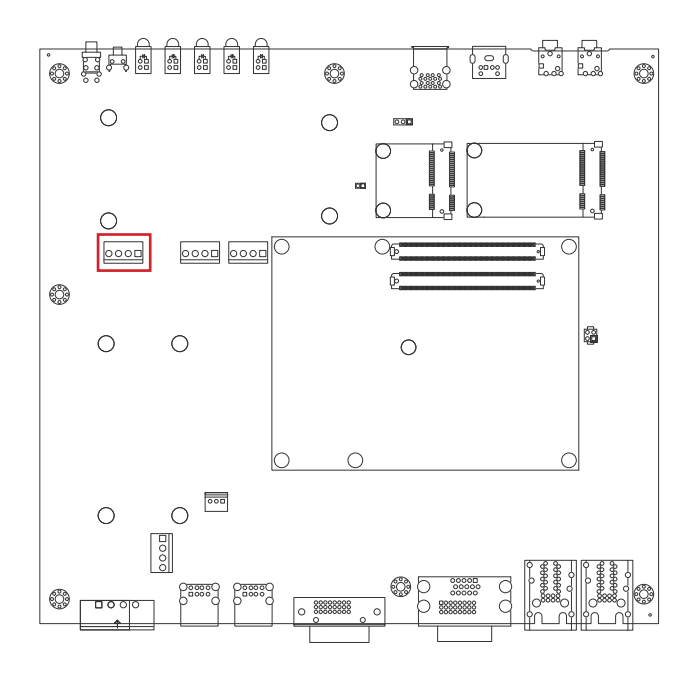

 $\overline{\phantom{a}}$ 

#### **JPWRIN3**

#### **Description:** Power connector

**Connector Type:** Onboard 3.96mm-pitch 4-pin wafer connector

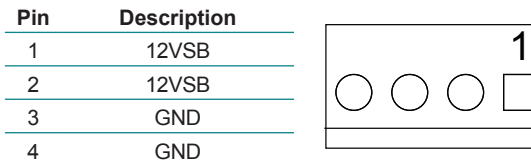

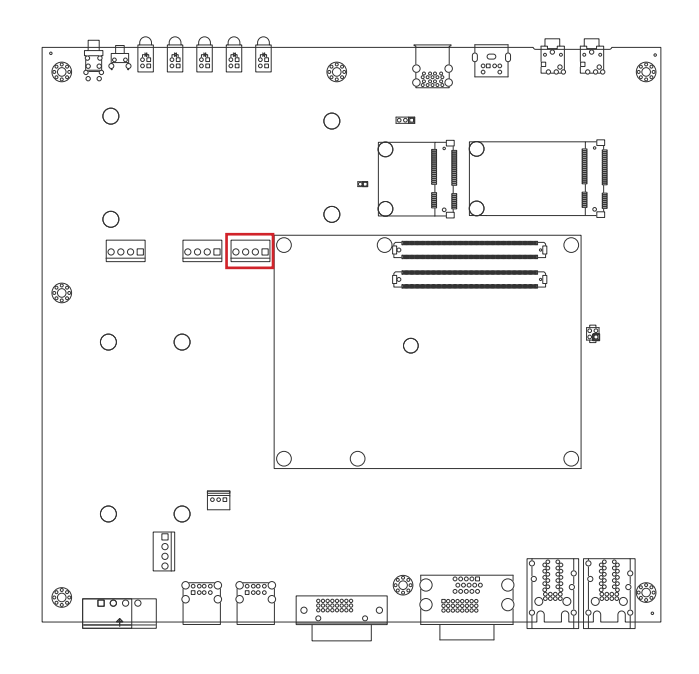

#### **SATA1 & SATA2**

**Description:** Serial ATA connectors for storage devices **Connector Type:** 7-pin serial ATA connector

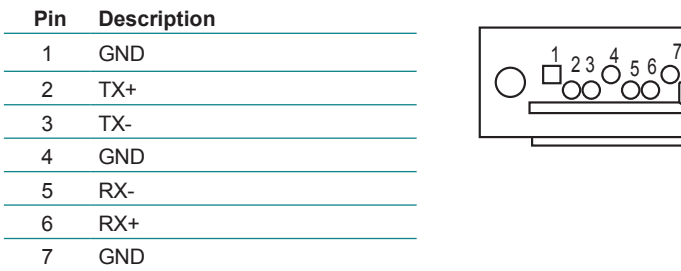

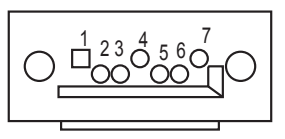

#### **Board Bottom**

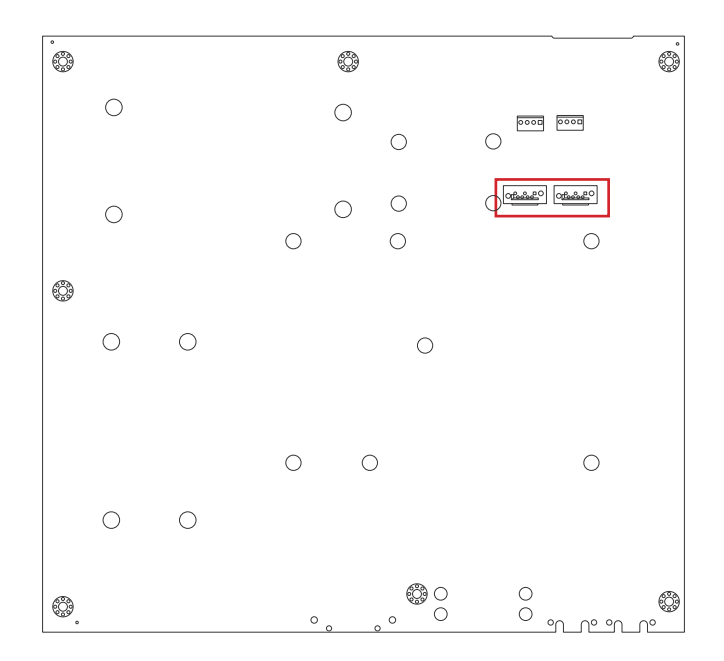

 $\overline{\phantom{a}}$ 

#### **JSPWR1 & JSPWR2**

#### **Description:** SATA1 And SATA2 Power connector **Connector Type:** Onboard 3.96mm-pitch 4-pin wafer connector

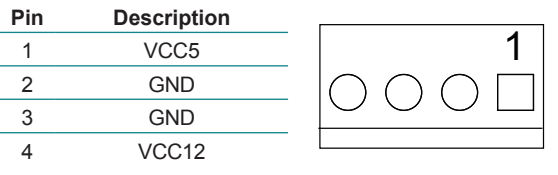

Board Bottom

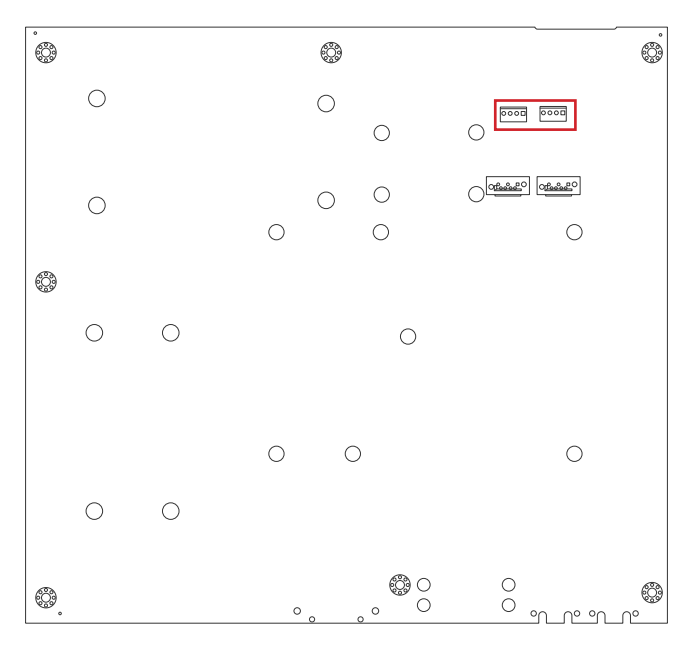

#### **MC1**

**Description:** PCI Express Mini-card socket **Connector Type:** Onboard 0.8mm-pitch 52-pin edge card connector

The pin assignments conform to the industry standard.

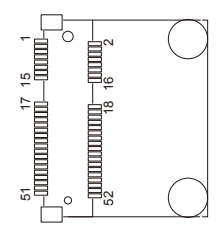

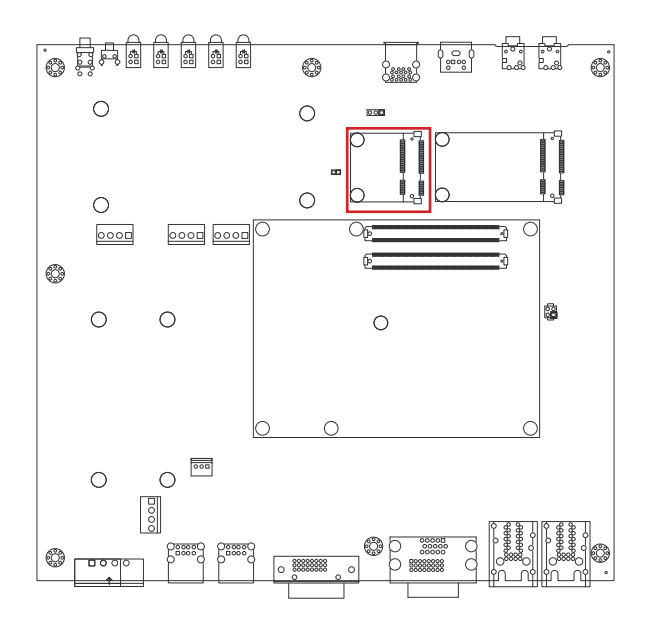
# **MSATA1**

**Description:** mSATA socket

**Connector Type:** Onboard 0.8mm pitch 52-pin edge card connector

The pin assignments conform to the industry standard.

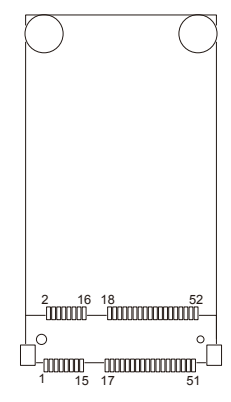

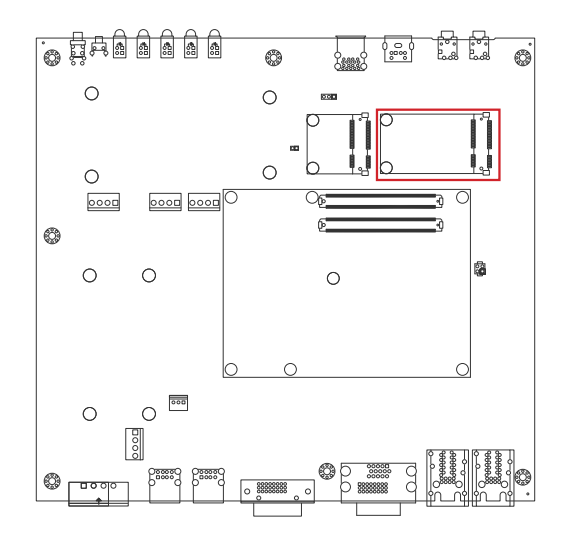

**Function:** Double-stacked USB 2.0/3.0 ports **Connector Type:** USB 2.0/3.0 Type-A connectors

The pin assignments conform to the industry standard.

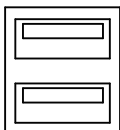

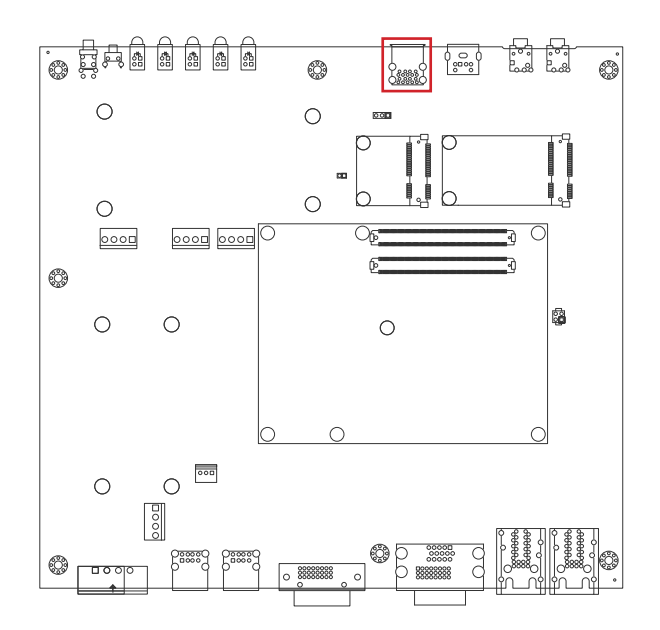

# **JKM1**

**Function:** Keyboard/Mouse PS/2 Port KB/MS

**Connector Type:** 6-pin Mini-DIN 6

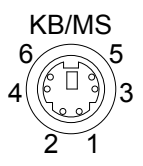

The pin assignments conform to the industry standard.

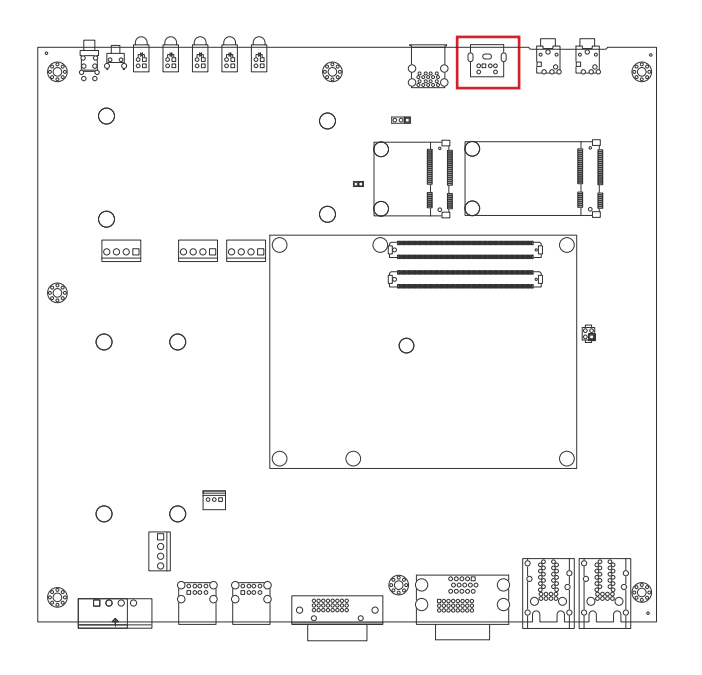

# **MIC1**

**Description:** Mic-in Port **Connector Type:** Pink 3.5mm audio jack

# Front Panel

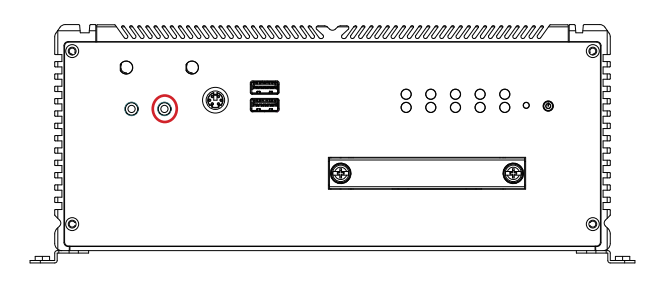

# **JLOUT11**

**Description:** Line-out Port **Connector Type:** Green 3.5mm audio jack

Front Panel

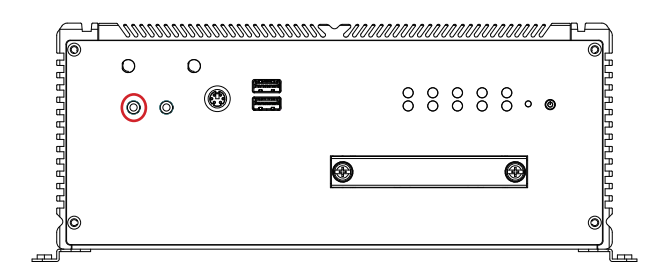

# **CN4 & CN5**

**Function:** 2 x Ethernet 10/100/1000 Mbps Connectors

**Connector type:** RJ-45 stacked connector with LED

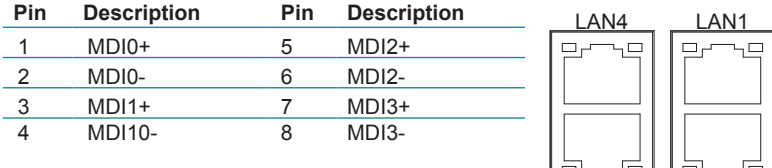

# **Board Top**

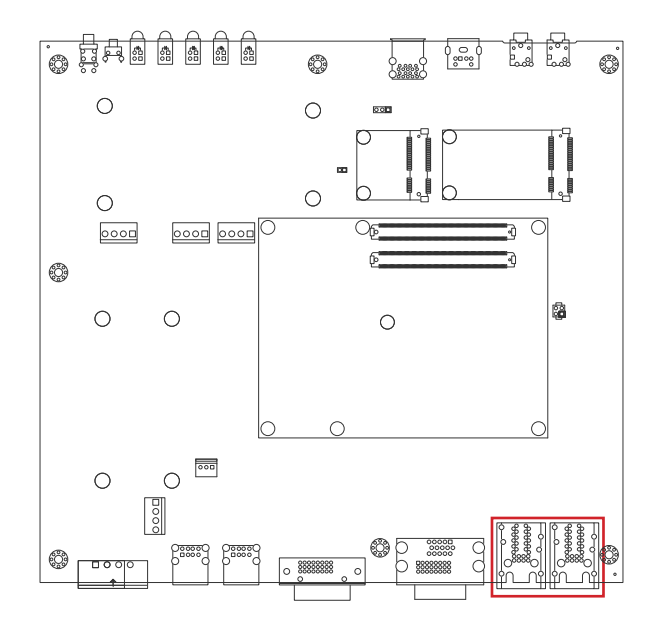

AN<sub>3</sub>

LAN2

**Function:** Analog RGB & DVI-D Connector

**Connector type:** Analog RGB (D-Sub 15-pin female type) + DVI-D (DVI-D female connector)

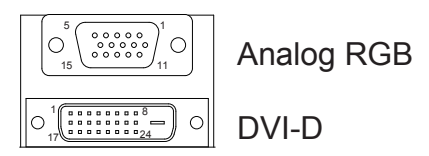

#### **Analog RGB Connector**

The pin assignments conform to the industry standard.

#### **DVI-D Connector**

The pin assignments conform to the industry standard.

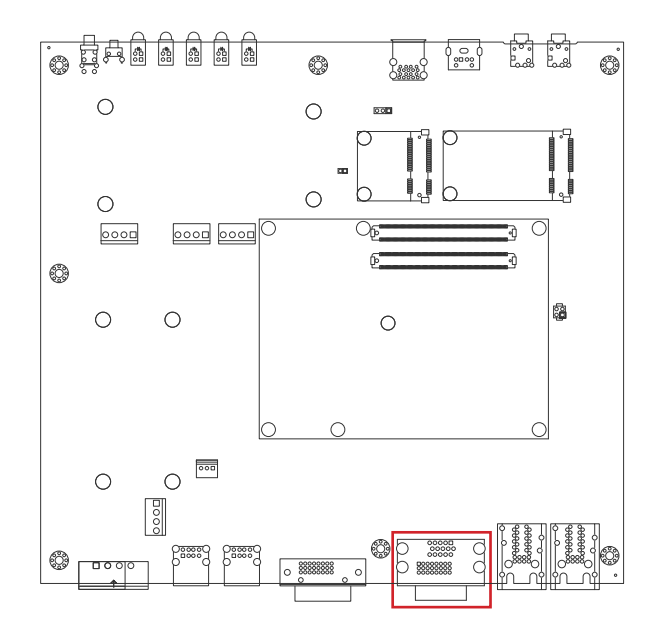

 $\Box \Box$ 18

1  $\mathbf{u}$ <u>y</u>

# **CN3**

**Function:** DVI-D Connector

**Connector type: DVI-D (DVI-D female connector)** 

The pin assignments conform to the industry standard.

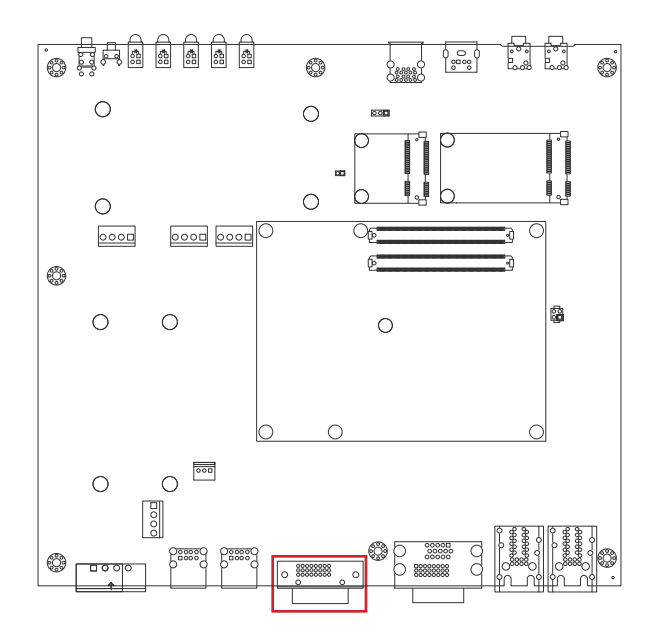

# **CN6 & CN7**

**Function: Double-stacked USB ports Connector Type:** USB 2.0 Type-A connectors

The pin assignments conform to the industry standard.

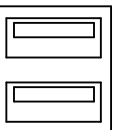

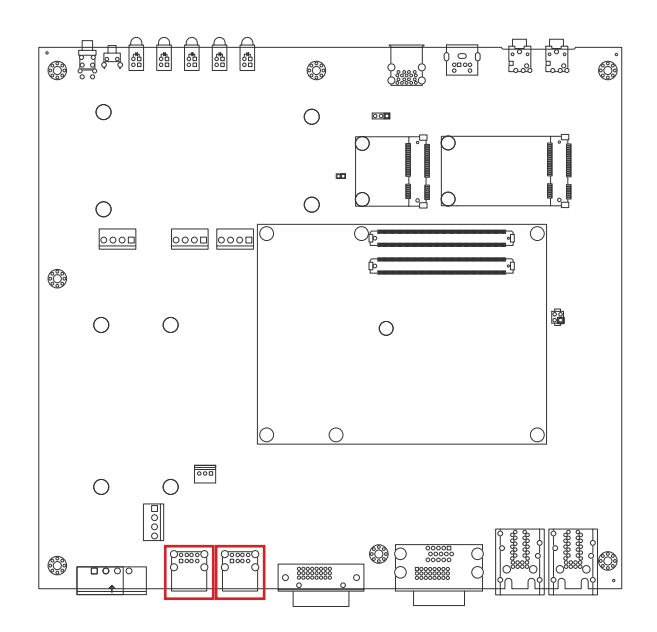

# **JPWRIN4**

**Function**: Power Input Connector

**Connector Type:** 5.0mm pitch 2-pin terminal block

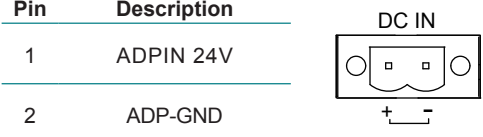

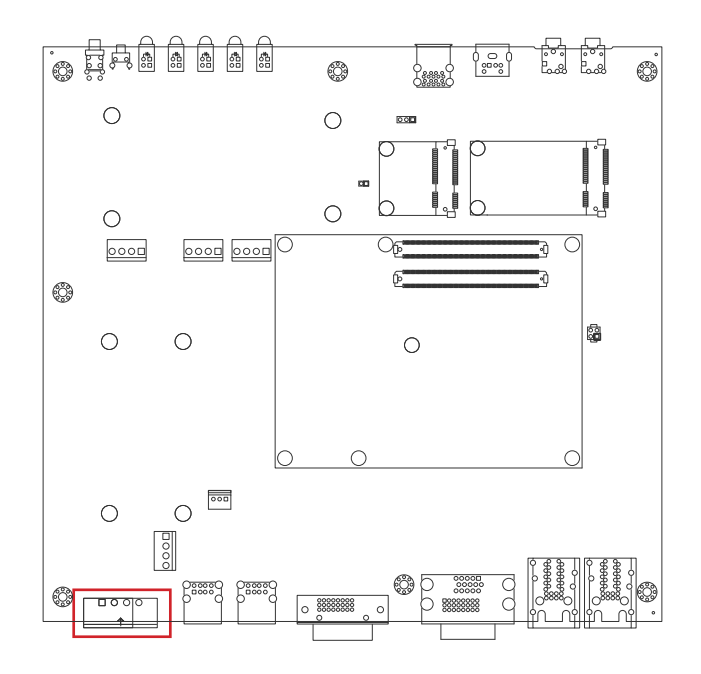

**Function**: Double-stacked RS-232/422/485 COM Port for  $COM1 (A) & COM2 (B)$ **Connector Type:** External 9-pin D-sub male connector

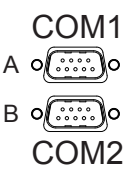

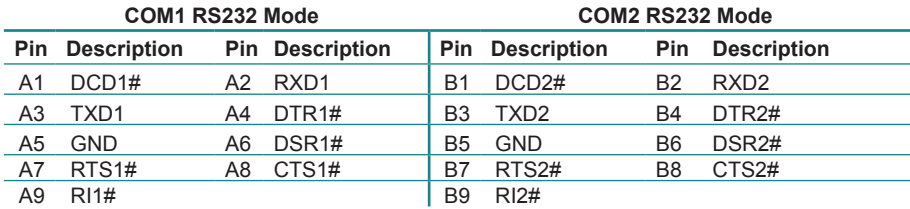

#### **COM1 RS422/485 Mode COM2 RS422/485 Mode**

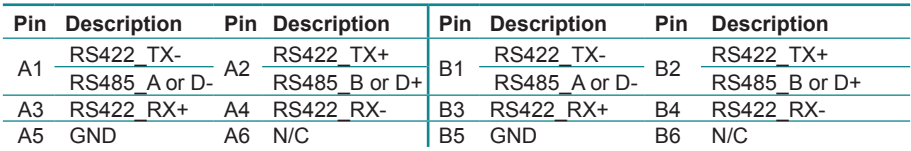

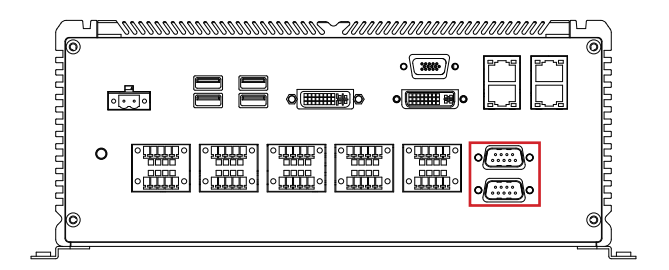

**Description:** NMEA0183 connector for COM3 (A) & COM4 (B)<br>**Connector Type:**  $\sqrt{\text{OPTDQ}}$ 

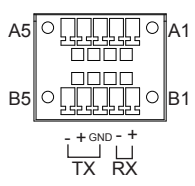

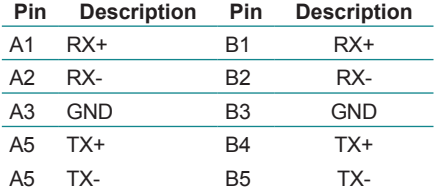

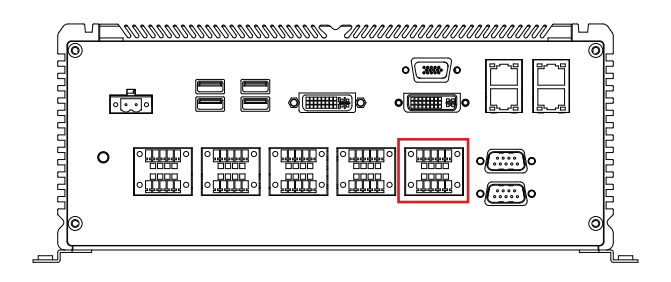

**Description:** NMEA0183 connector for COM5 (A) & COM6 (B)<br>**Connector Type:**  $\begin{bmatrix} 1 & 0 \\ 0 & 0 \end{bmatrix}$ 

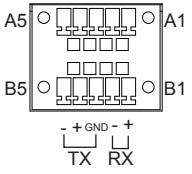

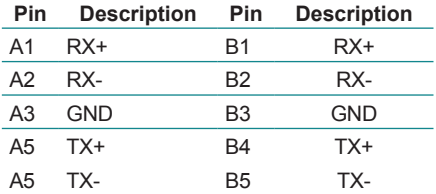

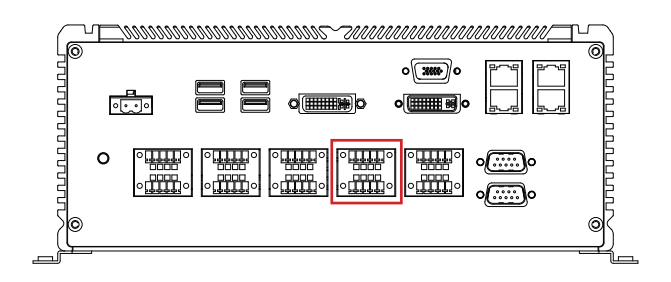

 $\overline{\phantom{a}}$ 

# **CN4**

**Description:** NMEA0183 connector for COM7 (A) & COM8 (B) **Connector Type:** 5x2 Terminal block

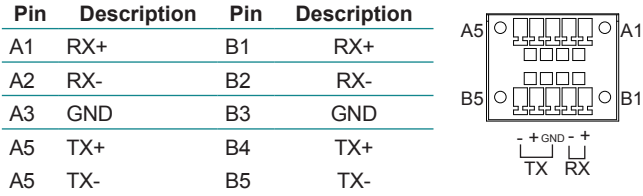

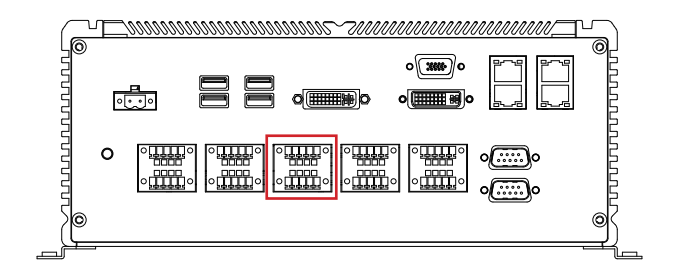

**Description:** NMEA0183 connector for COM9 (A) & COM10 (B) **Connector Type:** 5x2 Terminal block

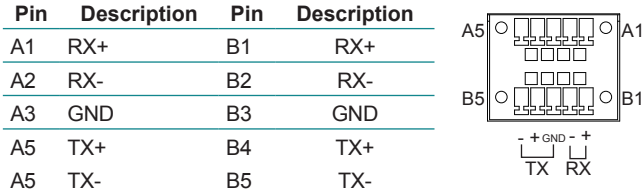

#### **Rear Panel**

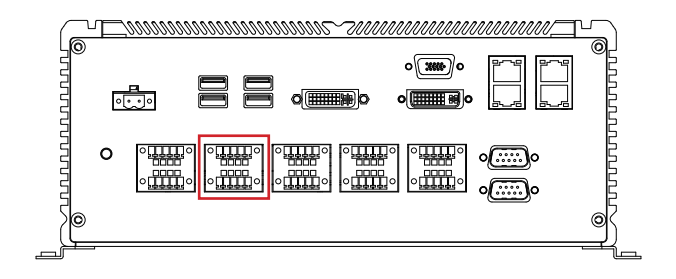

 $\overline{\phantom{a}}$ 

# **JDIO1**

#### **Pin Description Pin Description** DI 1 DIO\_IN1 6 DIO\_OUT1  $5<sup>1</sup>$ 1 2 DIO IN2 7 DIO OUT2 mmm 3 DIO\_IN3 8 DIO\_OUT3 <u>ooor</u> 4 DIO\_IN4 9 DIO\_OUT4 10 6 5 GND 10 GND DO

#### **Description:** DIGITAL SINGAL INPUT AND OUTPUT **Connector Type:** 5x2 Terminal block (4-in, 4-out)

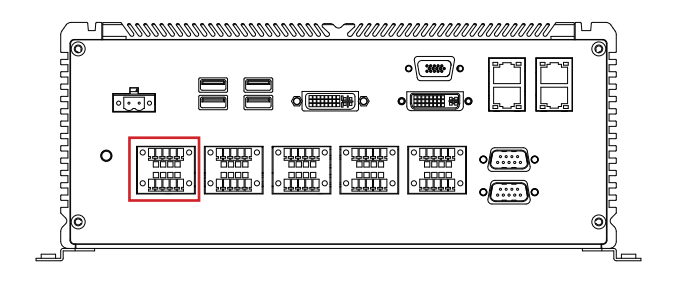

# **SCBD-147U:**

# **JVIN3**

# **Description:** Power connector

**Connector Type:** Onboard 3.96mm-pitch 4-pin wafer connector

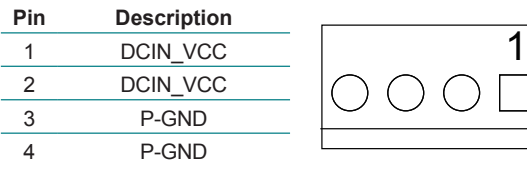

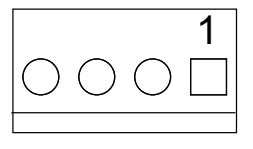

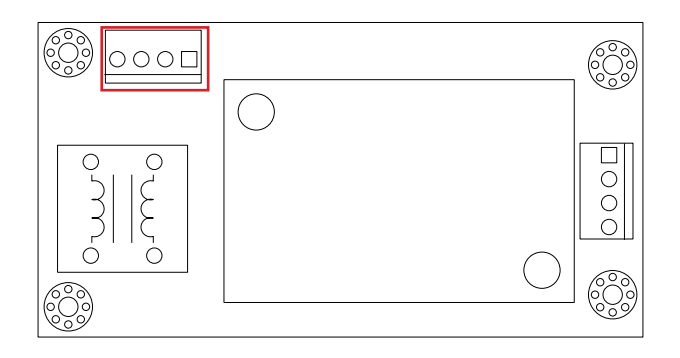

# **JPWRIN3**

# **Description:** Power connector

**Connector Type:** Onboard 3.96mm-pitch 4-pin wafer connector

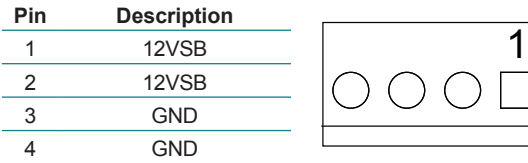

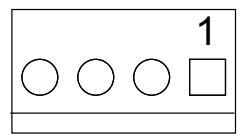

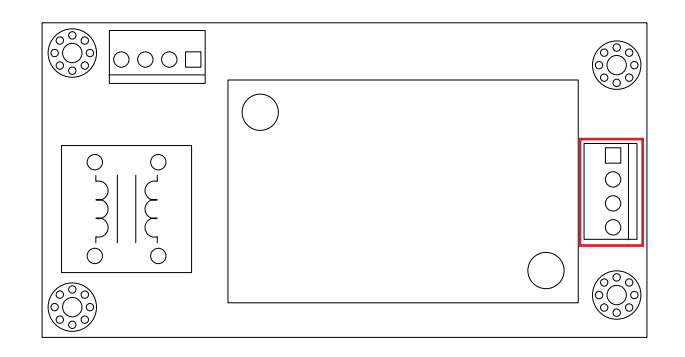

This page is intentionally left blank.

# **Chapter 44**

# **Installation and Maintenance**

# **4.1. Install Hardware**

The computer is constructed based on modular design to make it easy for users to add hardware or to maintain the computer. The following sections will guide you to the simple hardware installations for the computer.

# <span id="page-55-0"></span>**4.1.1. Open the Computer**

All jumpers, connectors, and PCI Express Mini-card sockets are built on the carrier board. To access these components, the computer's top cover has to go. Follow through the steps below to remove the top cover from the computer.

1. Place the computer on a flat surface. Loosen and remove the 6 screws from the top cover as marked in the illustration below.

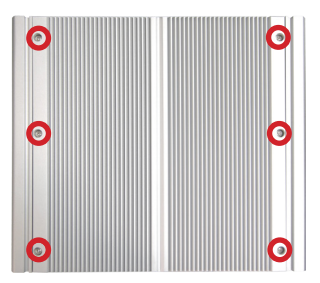

2. Dismount the top cover.

The inside of the computer comes to view.

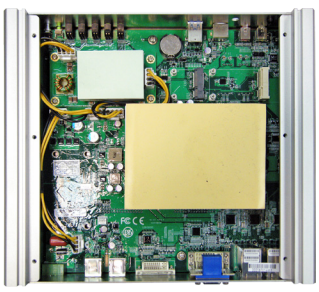

 $\blacktriangleright$  To adjust jumpers or connect/disconnect devices to/from the carrier board, see 3.2.1. [Jumpers](#page-27-0) on page [18](#page-27-0) and [3.2.2. Connectors](#page-28-0) on page [19](#page-28-0).

# **4.1.2. Install SATA SSD**

The ARTS-2870 supports two 2.5-inch SSD storage devices. To install a 2.5" SSD to the computer, follow through the guide below:

1. On the front panel of the computer, find the two drawer-like brackets, each has two screws to fix it.

#### **ARTS-2870 Front**

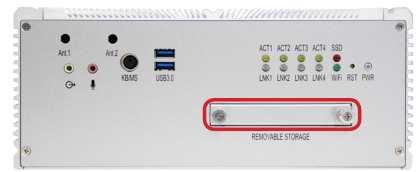

2. Loose the screws and pull out the bracket.

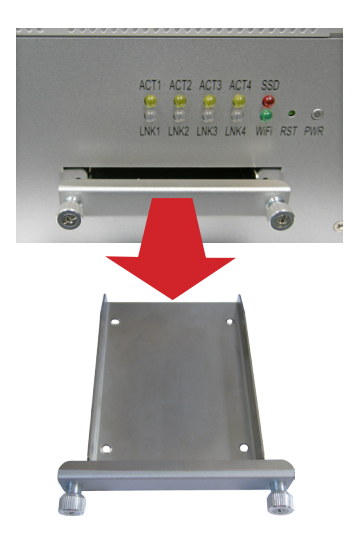

3. Slide a 2.5-inch SSD into the bracket.

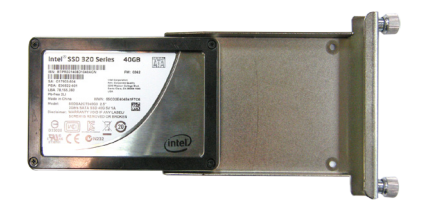

4. Fix the assemblage with four flush head screws.

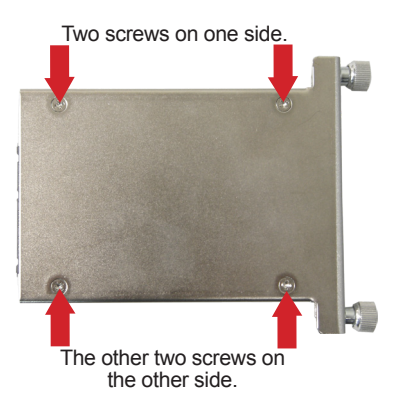

5. Plug the bracket (with the SSD) back to the computer, and fasten screws.

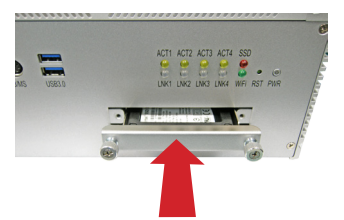

# **4.1.3. Install Memory Module on CPU Module**

# 1. Open the computer as [4.1.1. Open the Computer](#page-55-0)

2. Loose the 6 screws on the heat sink and remove the heat sink. Caution: Screws are under the heat spreading gel. Remove the spreading gel to unfasten the screws.

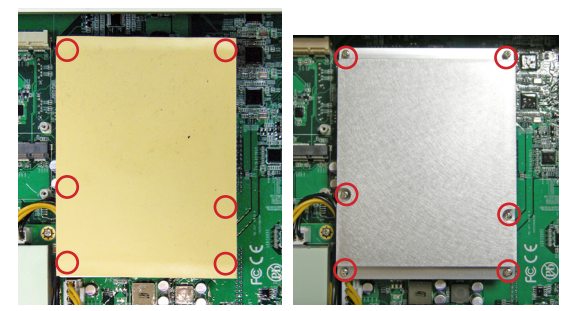

3. Locate the Memory module slot and insert the memory module.

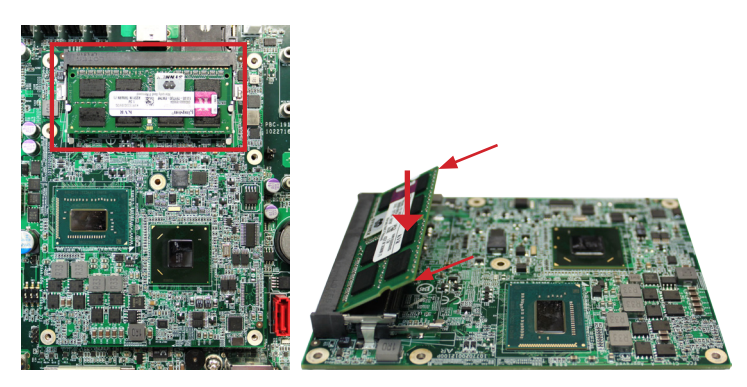

- 4. Put the heat sink back and fix it by fastening the 6 screws.
- 5. Assemble the Top cover.

# **4.2. Mount the Computer**

Integrate the computer to where it works by mounting it to a wall in the surroundings. Such integration relies on a wall-mount kit, which comes with the computer. Follow through the guide below to assemble the kit to the computer:

1. Place the computer on a flat surface, with the bottom facing up. Find the screw holes at its bottom as marked in the red circles in the illustration below:

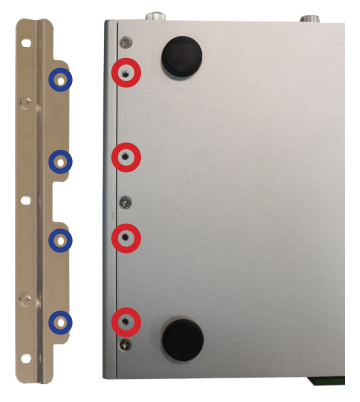

2. Have the two wall-mount brackets. Use the screws included in the wall-mount kit to assemble the brackets to the computer's bottom. (See the illustration above).

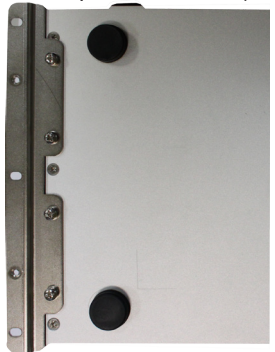

3. Use the other screw holes and cutouts on both wall-mount brackets to mount the computer to a wall. (See the green circles in the illustration below).

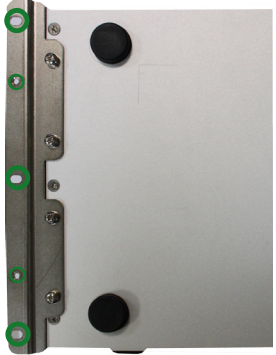

# **4.3. Wire DC-in Power Source**

**Warning** Only trained and qualified personnel are allowed to install or replace this equipment.

Follow the instructions below for connecting the computer to a DC-input power source.

DC power Input wiring pin definition is as follow,

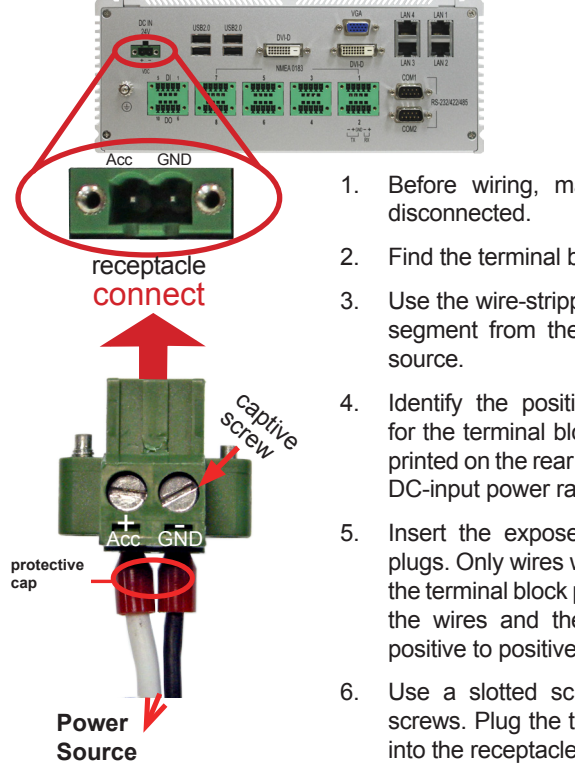

- 1. Before wiring, make sure the power source is
- 2. Find the terminal block in the accessory box.
- 3. Use the wire-stripping tool to strip a short insulation segment from the output wires of the DC power
- 4. Identify the positive and negative feed positions for the terminal block connection. See the symbols printed on the rear panel indicating the polarities and DC-input power range in voltage.
- 5. Insert the exposed wires into the terminal block plugs. Only wires with insulation should extend from the terminal block plugs. Note the polarities between the wires and the terminal block plugs must be positive to positive and negative to negative.
- 6. Use a slotted screwdriver to tighten the captive screws. Plug the terminal block firmly, which wired, into the receptacle on the rear panel.

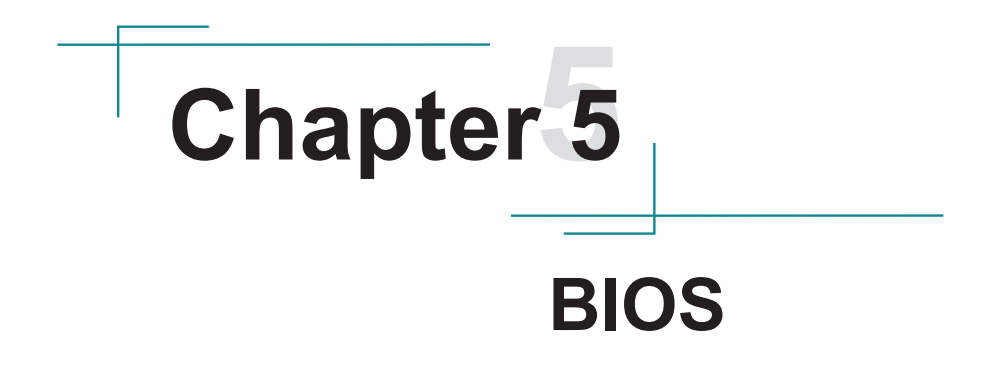

The BIOS Setup utility for the computer is featured by American Megatrends Inc to configure the system settings stored in the system's BIOS ROM. The BIOS is activated once the computer powers on. When the computer is off, the battery on the main board supplies power to BIOS RAM.

To enter the BIOS Setup utility, keep hitting the "Delete" key upon powering on the computer.

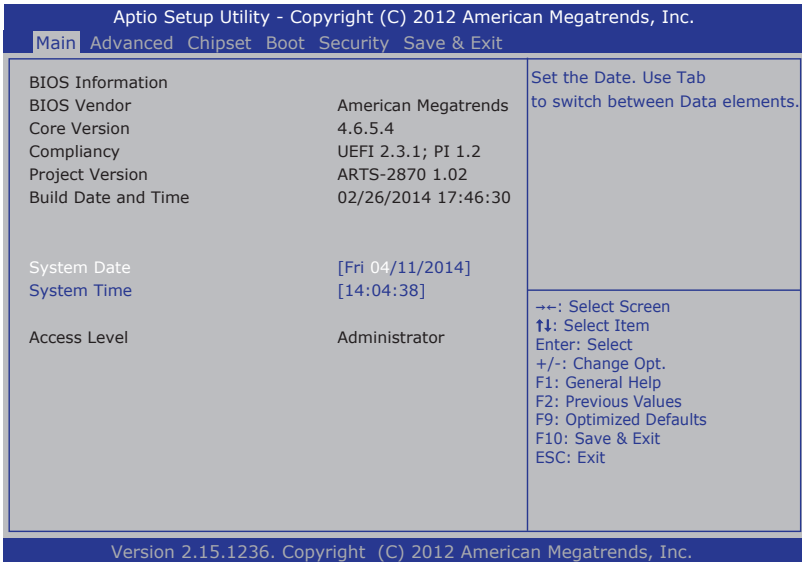

The BIOS Setup utility features the following menus:

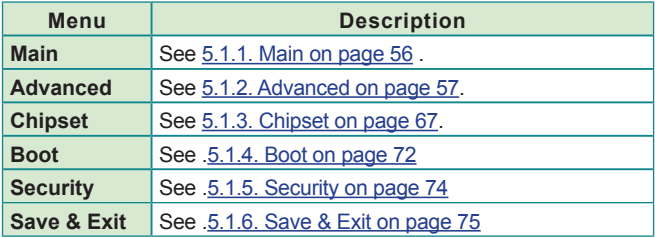

# **Key Commands**

The BIOS Setup utility relies on a keyboard to receive user's instructions. Hit the following keys to navigate within the utility and configure the utility.

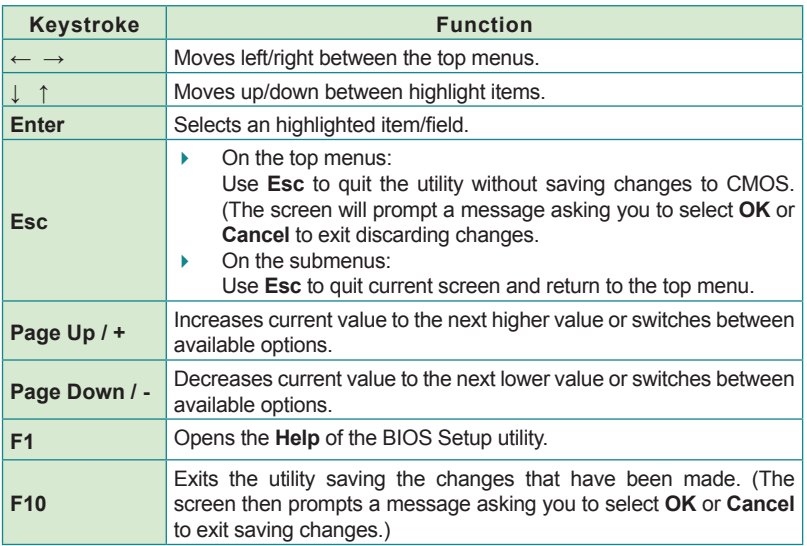

Note: Pay attention to the "WARNING" that shows at the left pane onscreen when making any change to the BIOS settings.

This BIOS Setup utility is updated from time to time to improve system performance and hence the screenshots hereinafter may not fully comply with what you actually have onscreen.

# **5.1. BIOS**

This section will guide you to the BIOS Setup utility .

# <span id="page-65-0"></span>**5.1.1. Main**

The **Main** menu features the settings of **System Date** and **System Time** and also displays some BIOS info and system info.

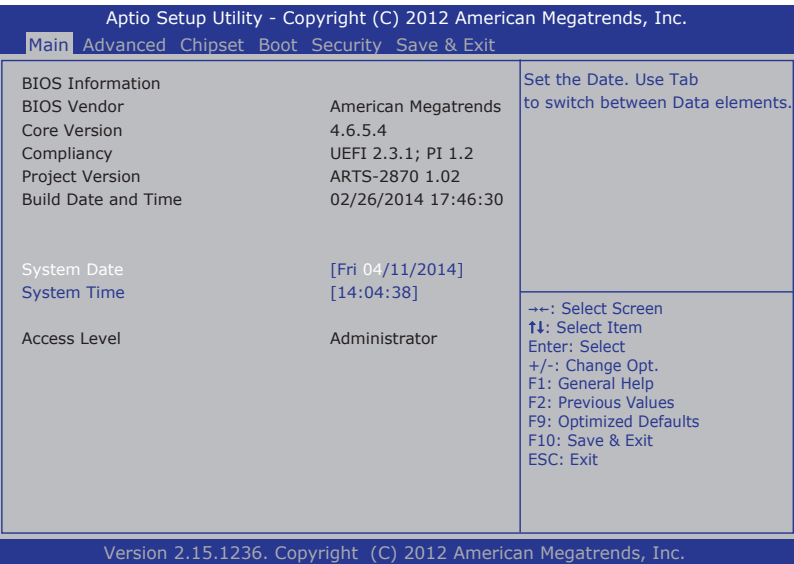

# The BIOS info displayed are:

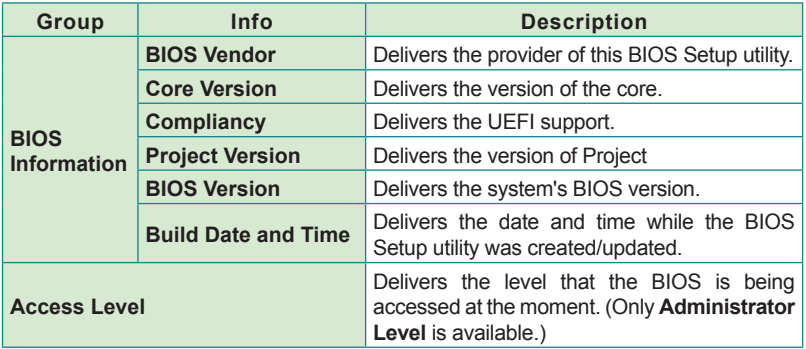

The featured settings are:

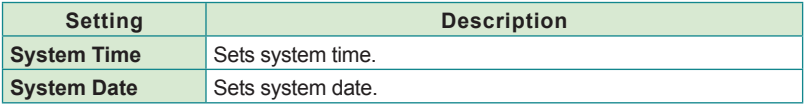

# <span id="page-66-0"></span>**5.1.2. Advanced**

Access the **Advanced** menu to manage the computer's system configuration including the Super IO chip.

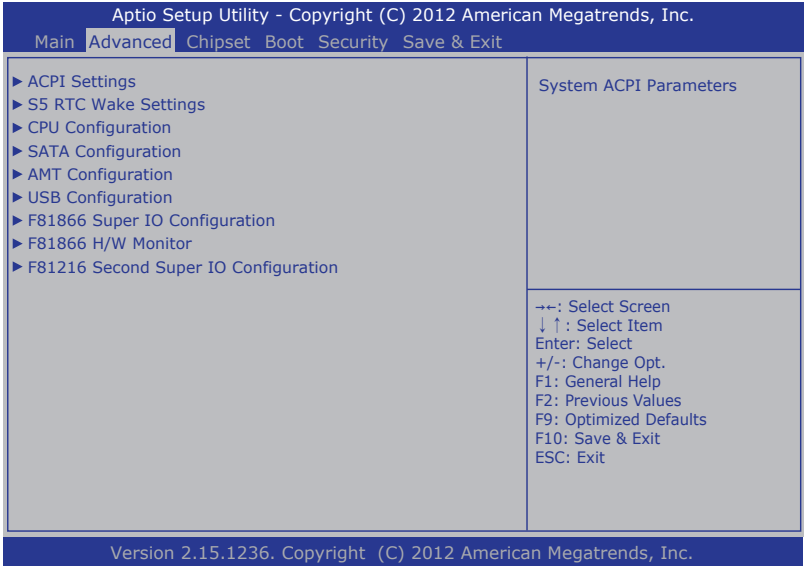

The featured settings and submenus are:

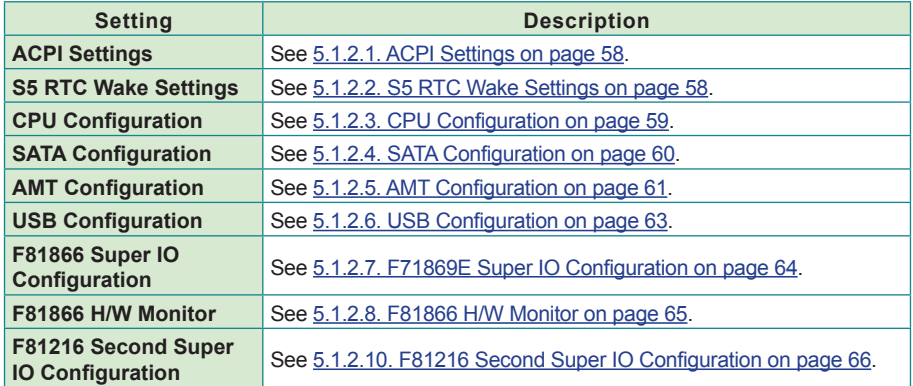

# <span id="page-67-0"></span>**5.1.2.1. ACPI Settings**

Access this submenu to configure the system's ACPI (Advanced Configuration and Power Interface). The featured settings are:

The featured settings are:

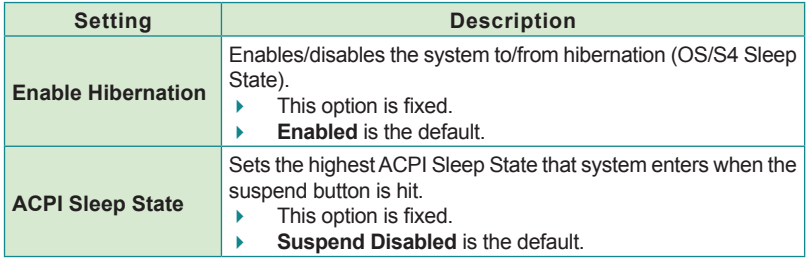

# <span id="page-67-1"></span>**5.1.2.2. S5 RTC Wake Settings**

Access this submenu to enable/disable the system to wake up on a specified time.

The featured setting is:

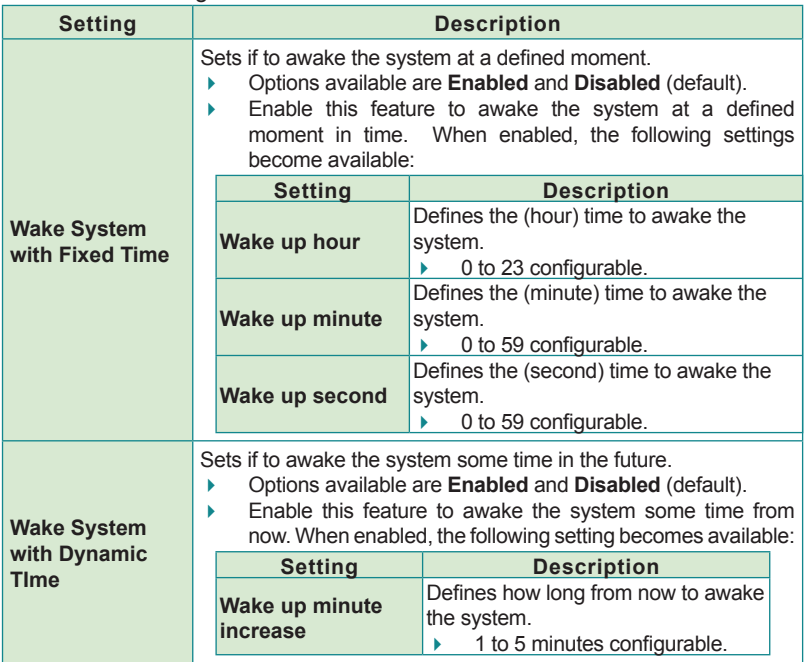

# <span id="page-68-0"></span>**5.1.2.3. CPU Configuration**

Select **CPU Configuration** to run a report of the CPU's details including the hardware version, software version, model name, processor speed, microcode revision, max./min. processor speeds, the amount of processor core(s), and CPU caches. See the depiction below:

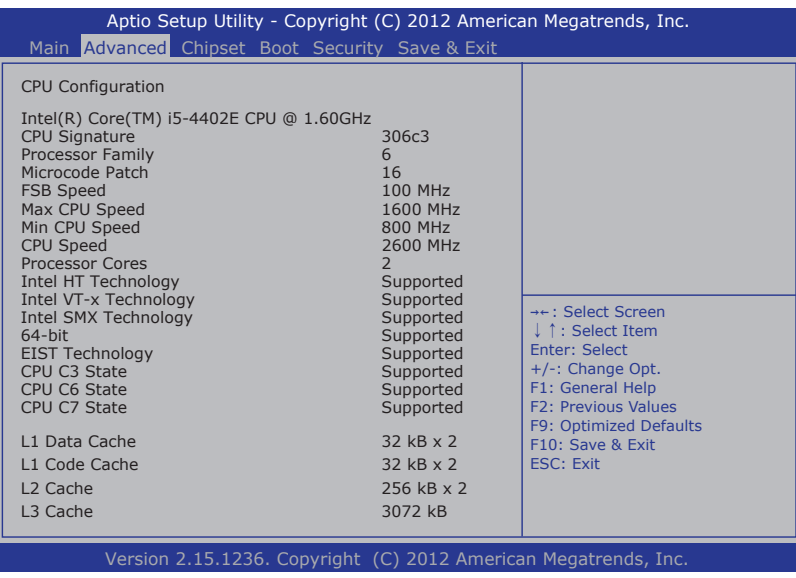

Use this submenu to enable/disable the CPU Turbo mode.

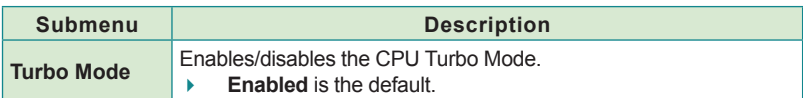

# <span id="page-69-0"></span>**5.1.2.4. SATA Configuration**

**SATA Configuration** delivers SATA device(s) information and configures SATA device(s).

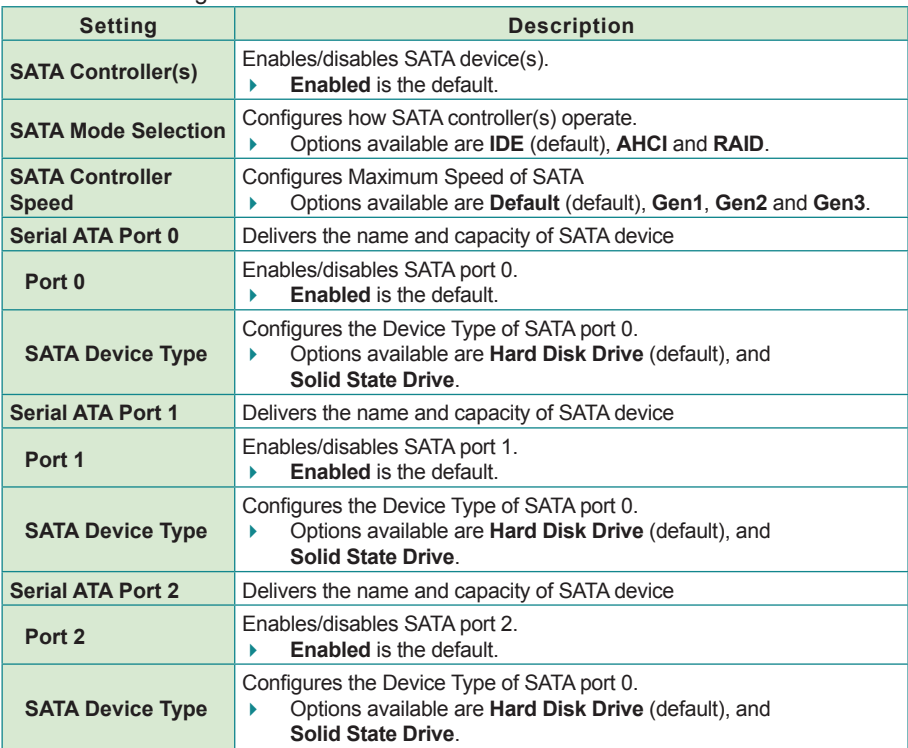

The featured settings are:

# <span id="page-70-0"></span>**5.1.2.5. AMT Configuration**

Intel® Active Management Technology (Intel® AMT) is a hardware-based solution that uses out-of-band communication for basic management of client systems, which allows a system administrator to monitor and manage the computers and other network equipment by remote control even if the hard drive is crashed, the system is turned off or the operating system is locked.

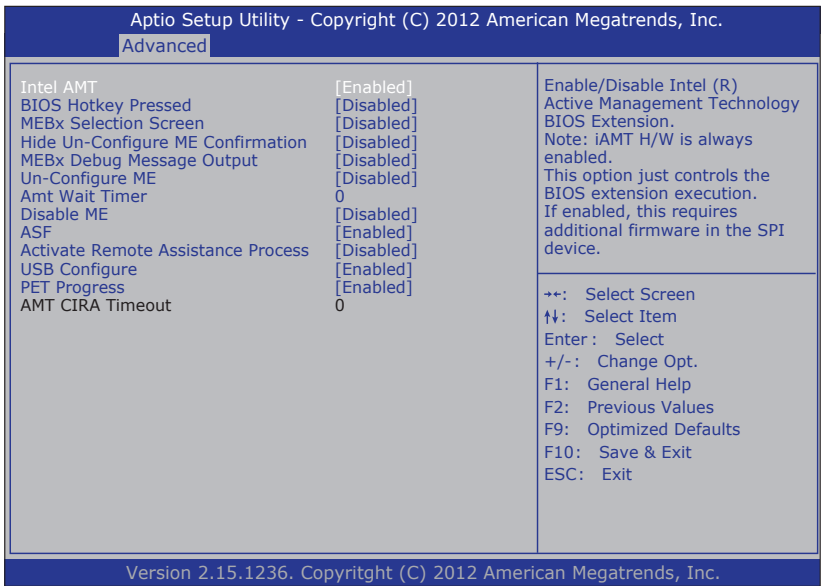

#### The featured settings are:

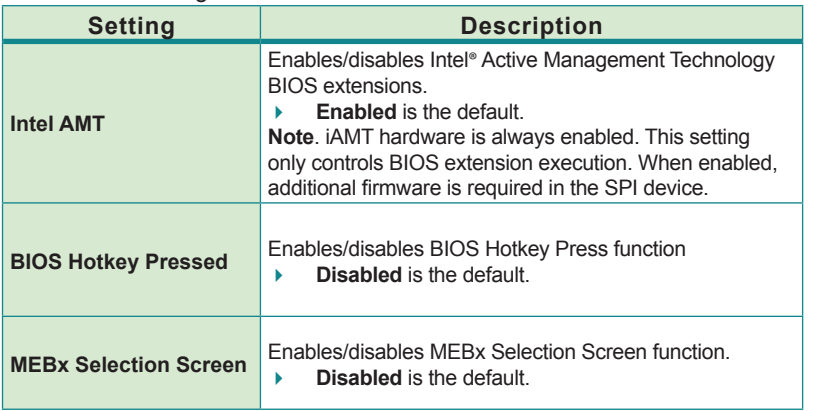

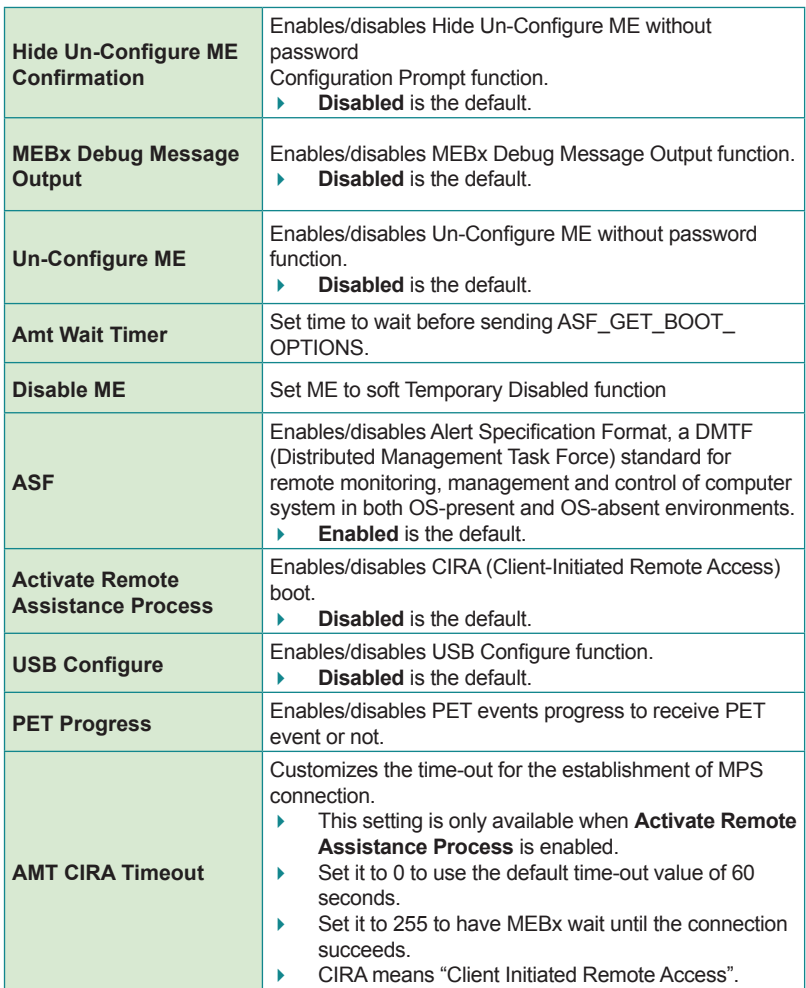
## **5.1.2.6. USB Configuration**

Access this submenu to view the USB device(s) enabled in the system. It also configures USB-related features.

### The featured settings are:

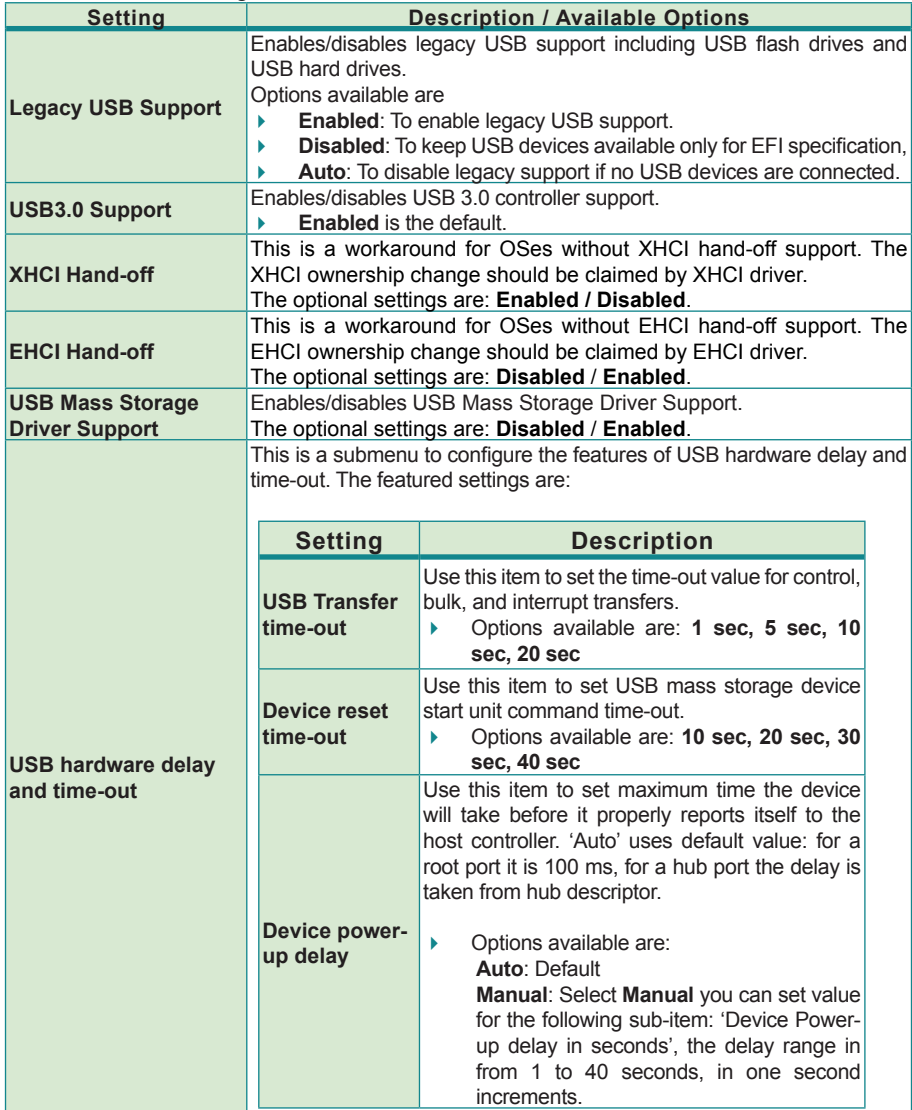

### **5.1.2.7. F71869E Super IO Configuration**

This submenu opens in context with the system's serial ports, COM1 and COM2, to configure the Super IO chipset.

The featured settings are:

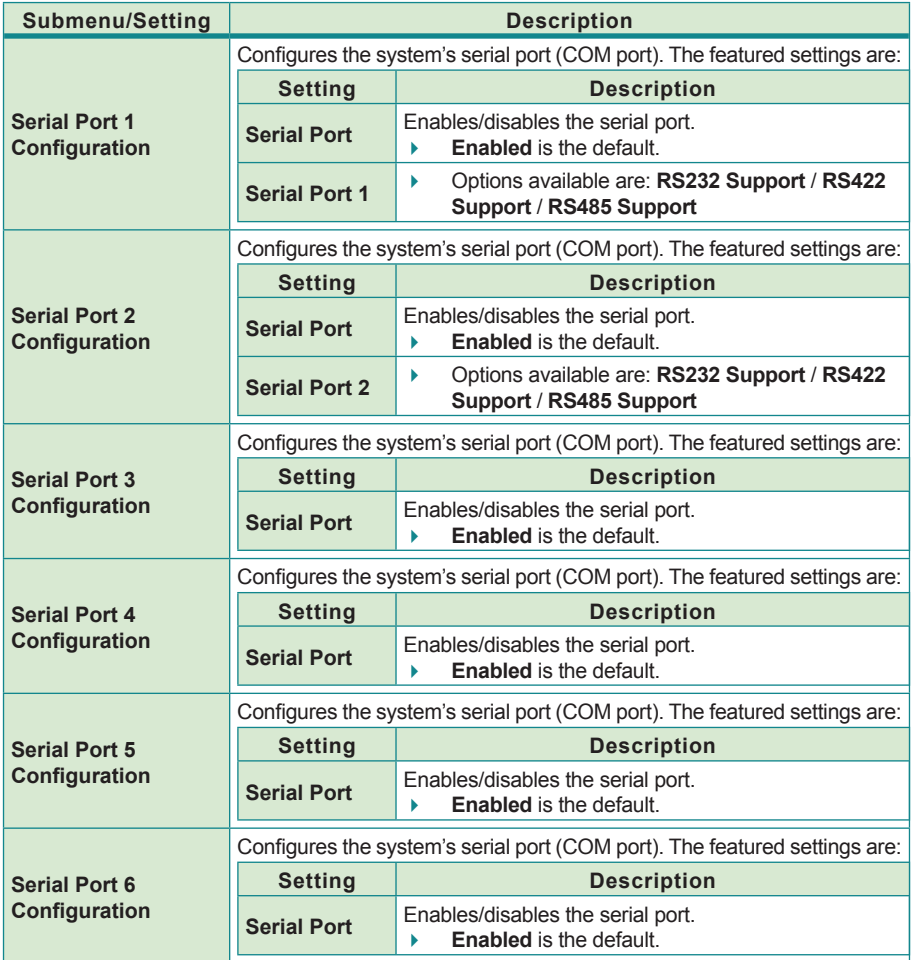

#### **5.1.2.8. F81866 H/W Monitor**

**H/W Monitor** monitors the computer's hardware status. Select this submenu to run a report of the info including CPU/system temperatures, CPU speed and other voltage info.

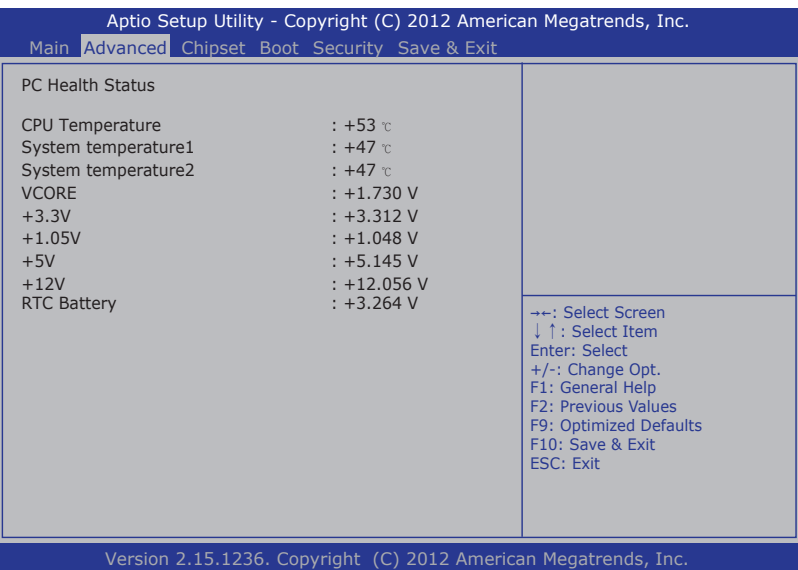

## **5.1.2.9. F81216 Second Super IO Configuration**

Use this submenu to enable/disable the computer's serial ports 7~10.

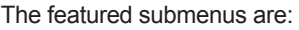

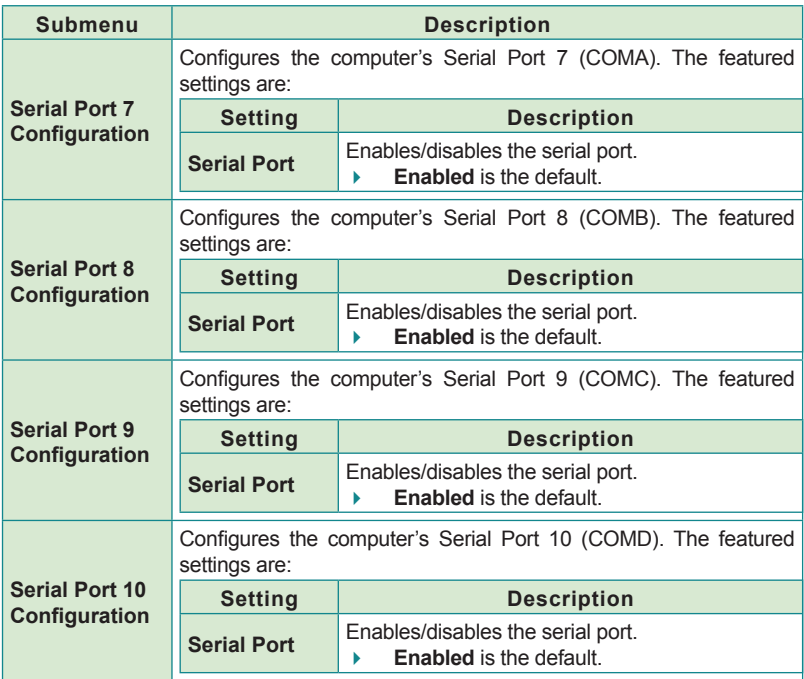

## **5.1.3. Chipset**

The **Chipset** menu controls the system's chipset, including the north bridge and the south bridge.

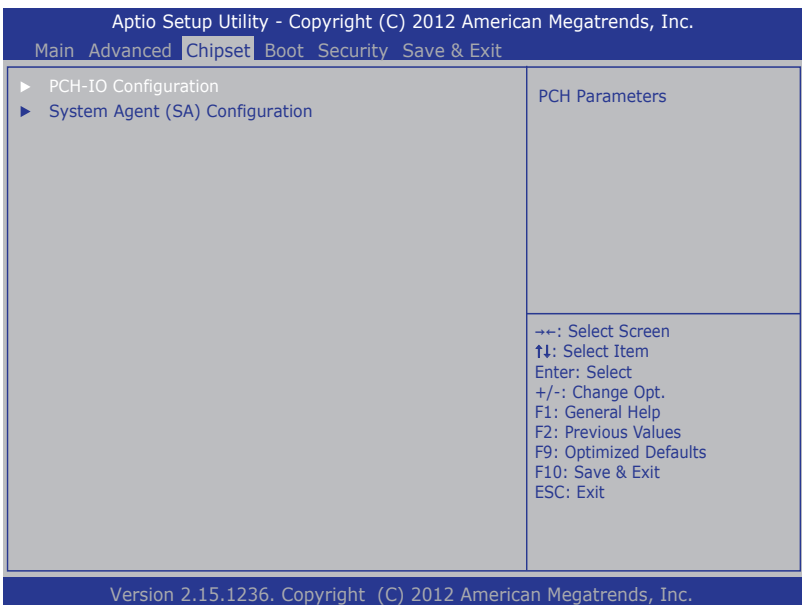

The featured submenu are **System Agent (SA) Configuration** and **PCH-IO Configuration**, which are covered in the following sections:

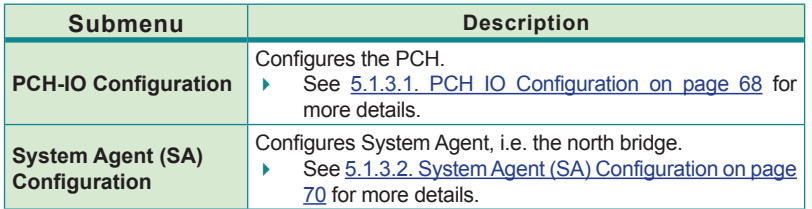

**WARNING**: Wrong settings in these submenus may cause system malfunction.

### <span id="page-77-0"></span>**5.1.3.1. PCH IO Configuration**

Access this submenu to configure PCH parameters.

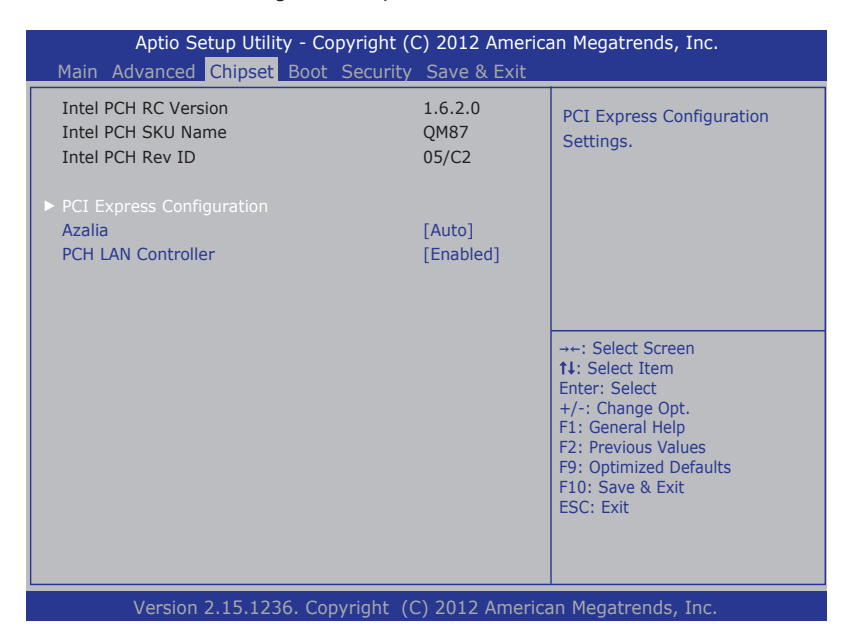

The featured submenu is:

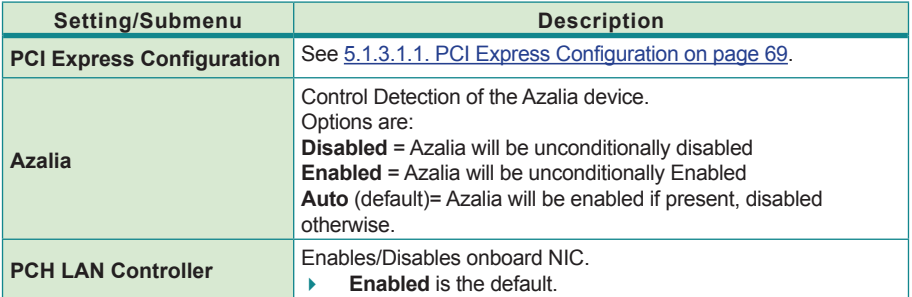

# <span id="page-78-0"></span>**5.1.3.1.1. PCI Express Configuration**

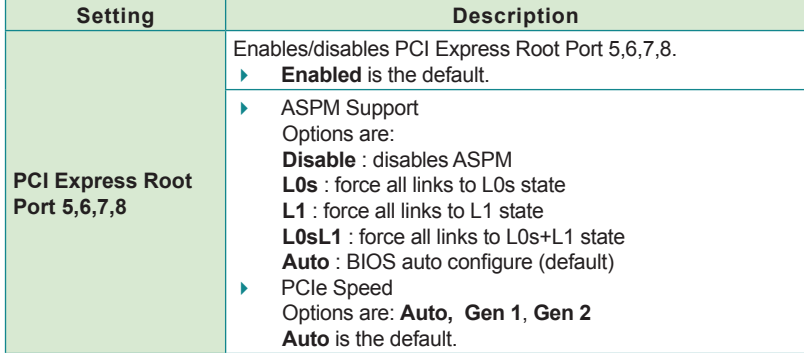

Access this submenu for the following settings:

## <span id="page-79-0"></span>**5.1.3.2. System Agent (SA) Configuration**

Access this submenu to configure the system agent.

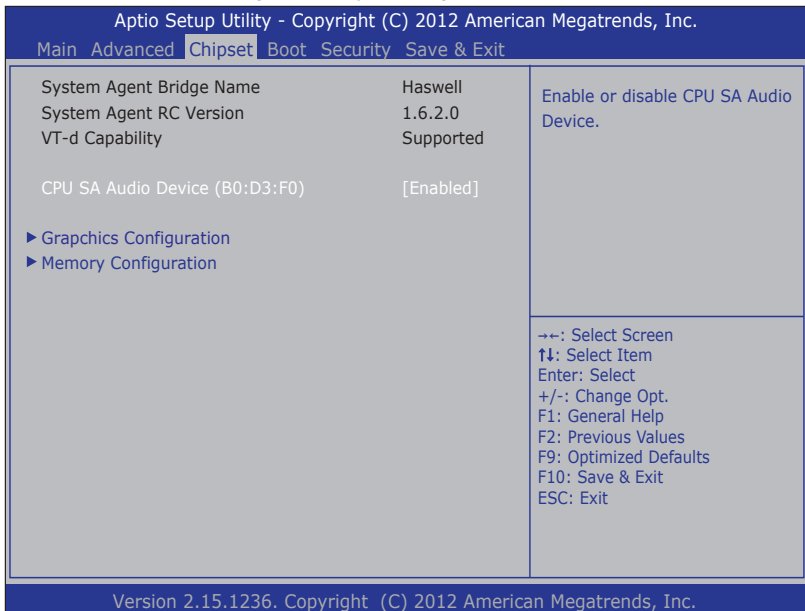

The featured settings are:

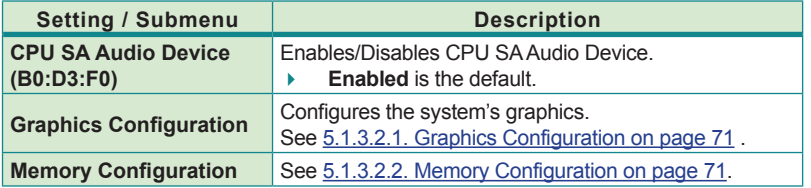

BIOS

#### <span id="page-80-0"></span>**5.1.3.2.1. Graphics Configuration**

Access this submenu to configure the system's Graphics. Select **Graphics Configuration** to view graphics info and accesses graphics settings.

The featured settings are:

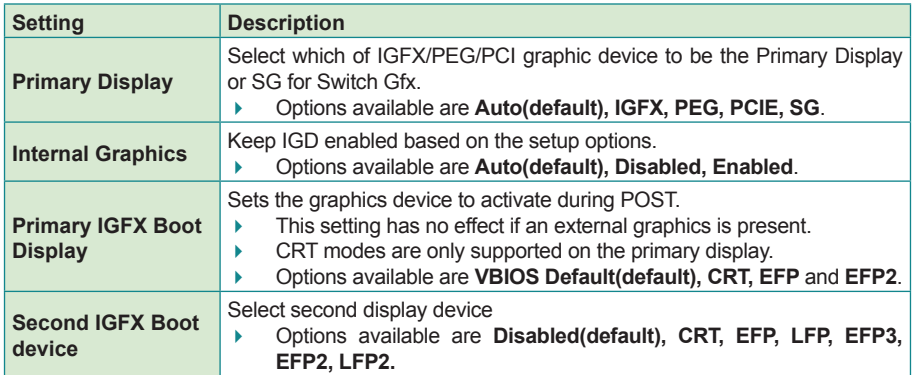

#### <span id="page-80-1"></span>**5.1.3.2.2. Memory Configuration**

Delivers the system's memory configuration that includes memory RC version, memory frequency, total memory, DIMM presence, CAS latency and minimum delay time.

## **5.1.4. Boot**

Access this **Boot** menu to configure how to boot up the system such as boot device priority.

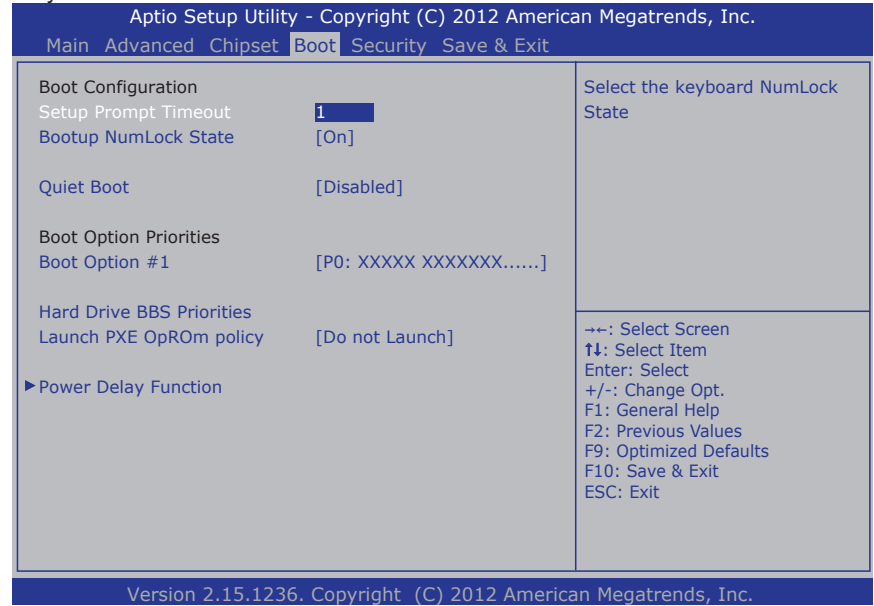

#### The featured settings and submenu are:

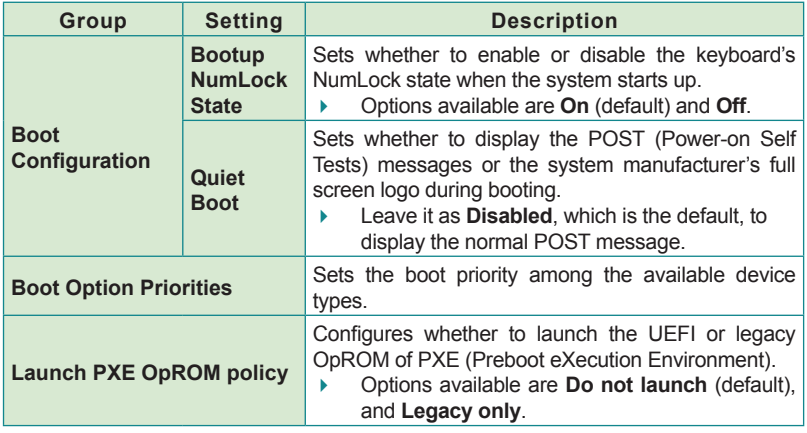

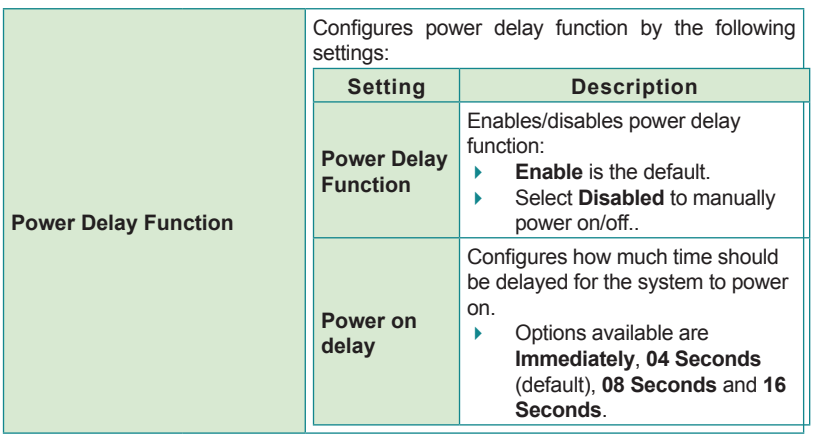

#### **5.1.5. Security**

The **Security** menu sets up the password for the system's administrator account. Once the administrator password is set up, this BIOS Setup utility is limited to access and will ask for the password each time any access is attempted.

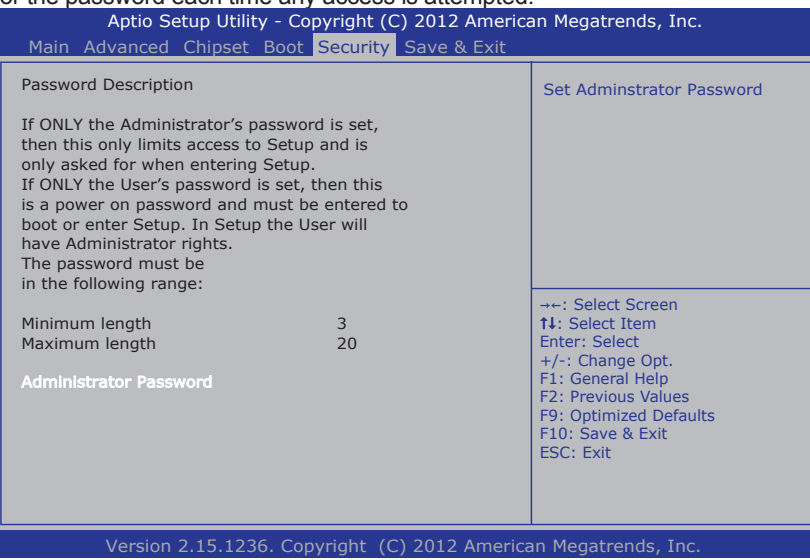

The featured setting is:

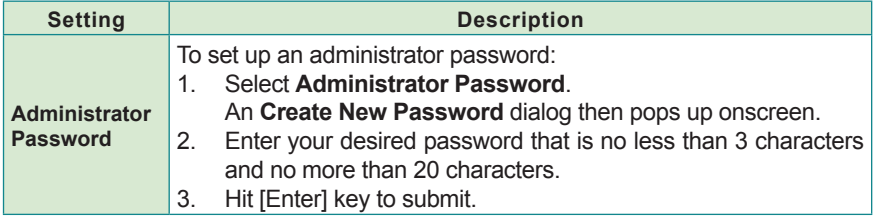

### **5.1.6. Save & Exit**

The **Save & Exit** menu features a handful of commands to launch actions from the BIOS Setup utility regarding saving changes, quitting the utility and recovering defaults.

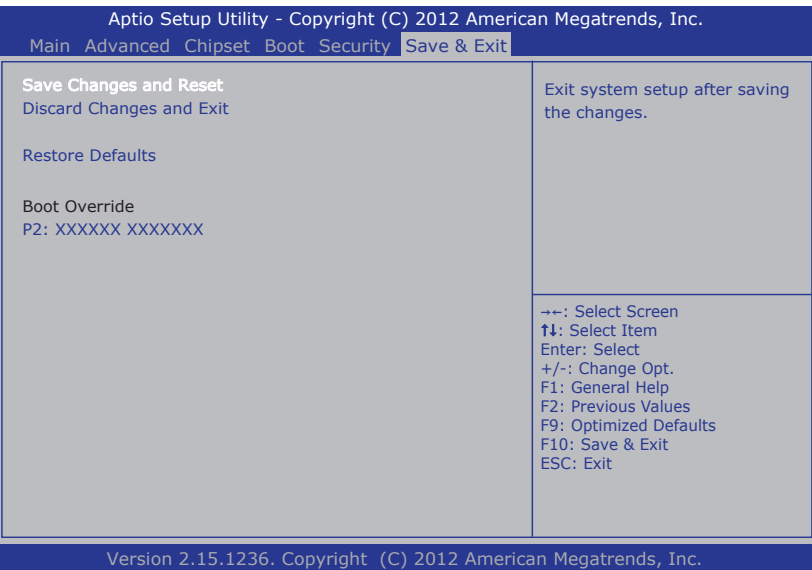

]The featured settings are:

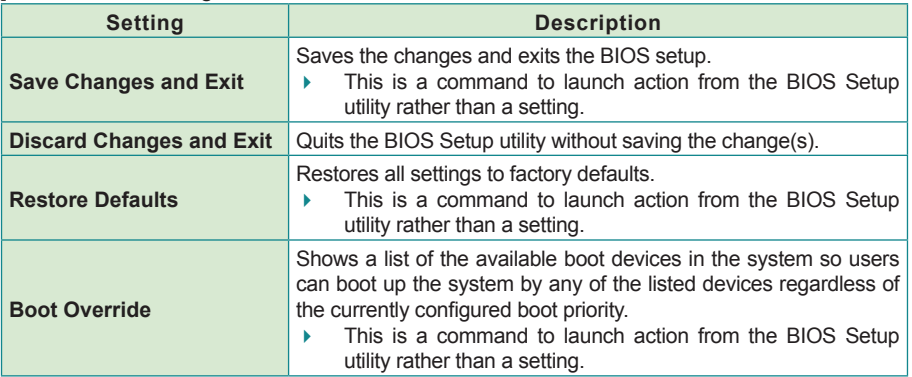

This page is intentionally left blank.

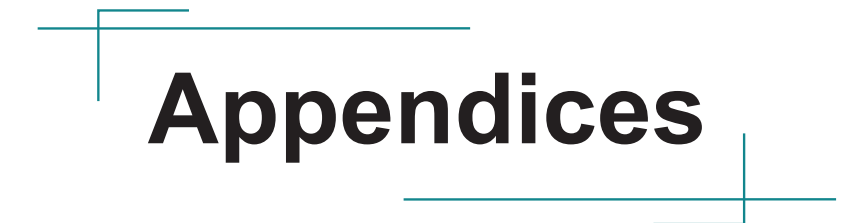

# **Appendix A: WiFi-AT2350 Hardware Installation**

To use Wi-Fi, hardware-wise the computer needs a Wi-Fi module installed. This appendix will guide you to install the Wi-Fi module **WiFi-AT2350**.

1. Remove the computer's top cover as described in [4.1.1. Open the Computer](#page-55-0) on page [46](#page-55-0).

The inside of the computer comes to view.

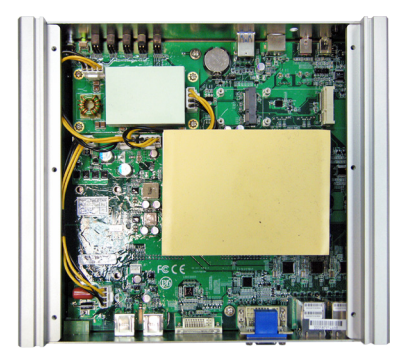

2. Find the two **PCI Express Mini-card** sockets for a WiFi module. The socket has a break among the connector.

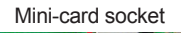

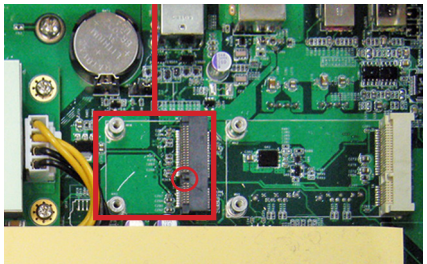

3. Prepare the **WiFi-AT2350** Wi-Fi module kit. The module is a half-size module of **PCI Express Mini-card** form factor, with two U.FL connectors, one is "MAIN", and the other is "AUX".

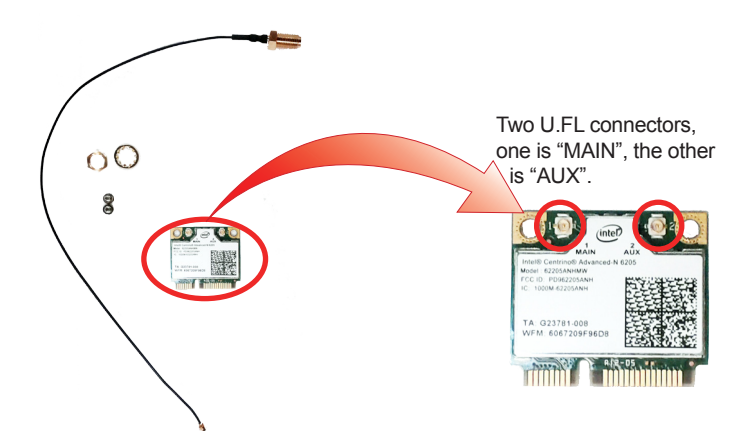

4. Plug the Wi-Fi module to the socket's connector by a slanted angle. Fully plug the module, and note the notch on the wireless module should meet the break of the connector.

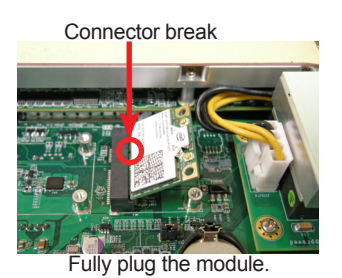

5. Press down the module and fix the module in place using two screws.

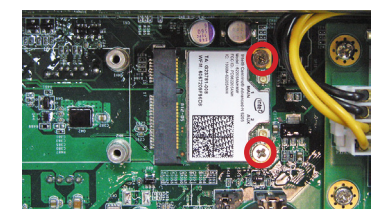

6. Remove one plastic plug from the computer's front panel to make an antenna hole. Keep the plastic plug for any possible restoration in the future.

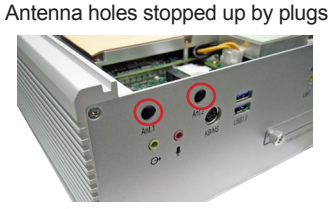

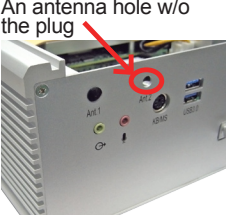

a view from the inside of the computer a view outside the computer

7. Have the RF antenna. The antenna has an SMA connector on one end and an MHF connector on the other.

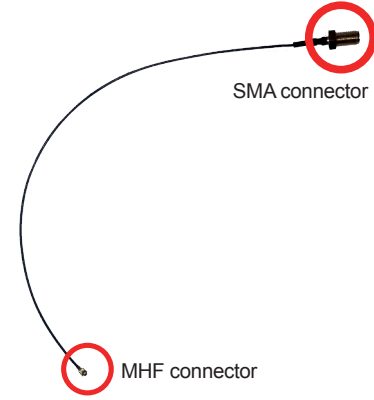

8. Connect the RF antenna's MHF connector to the Wi-Fi module's "MAIN" connector.

Connect the RF antenna'sMHF connector to the WiFi module's "MAIN" connector.

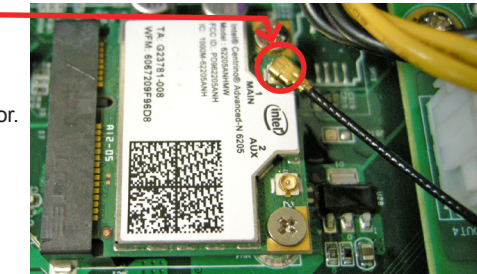

9. From the other end of the RF antenna, which is an SMA connector, remove the washer and the nut. Save the washer and nut for later use. Note the SMA connector has the form of a threaded bolt, with one flat side.

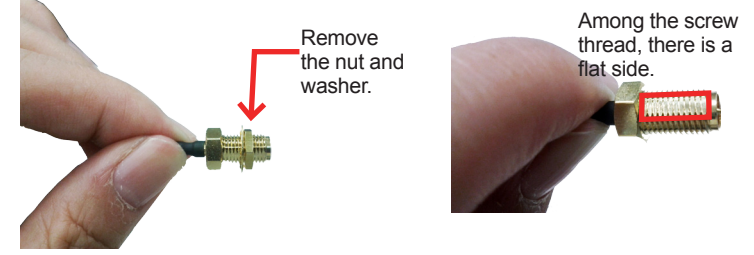

10. Pull the SMA connector through the above mentioned antenna hole. Note to meet the aforesaid flattened side with the antenna hole's flat side.

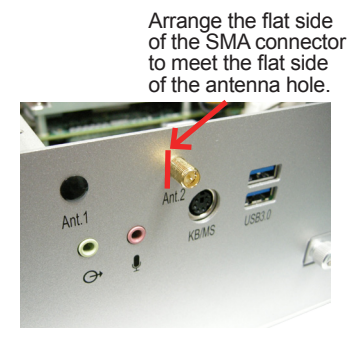

11. Mount the washer first and then the nut to the SMA connector. Make sure the nut is tightened.

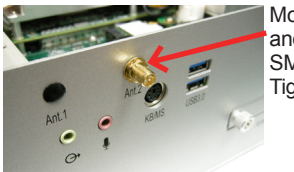

Mount the washer and the nut to the SMA connector. Tighten the nut.

12. Have an external antenna. Screw and tightly fasten the antenna to the SMA connector.

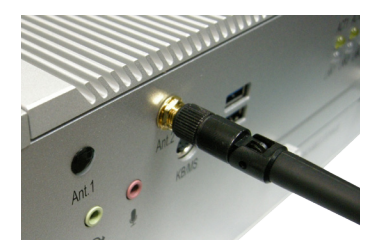

# **Appendix B: Install mSATA Storage**

To install an mSATA storage module to the computer:

- 1. Remove the top cover from the computer as described in  $4.1.1$ . Open the Computer on page [46](#page-55-0).
- 2. See the illustration below and find the **PCI Express Mini-card** socket for an mSATA storage.

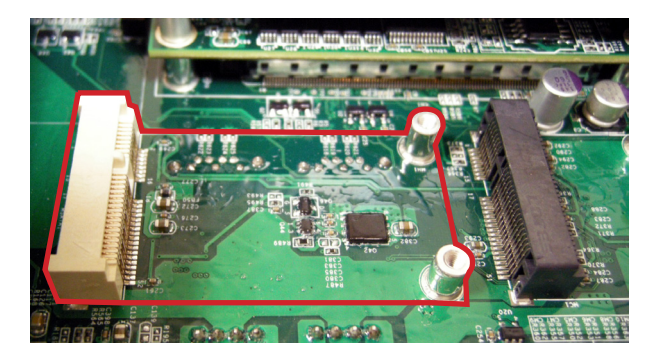

3. Confront the mSATA module's edge connector with the socket's connector. Align the module's key notch the connector's break.

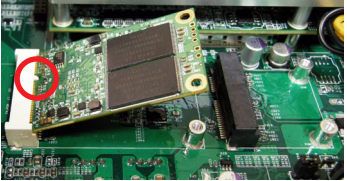

The module's key notch should meet the connector's break.

4. Fully plug the module until it cannot be plugged any more.

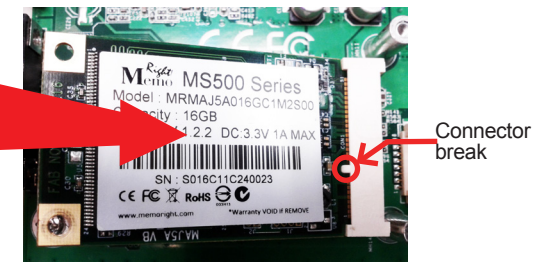

Fully plug the module.

5. Press down the module and fix the module in place using two screws.

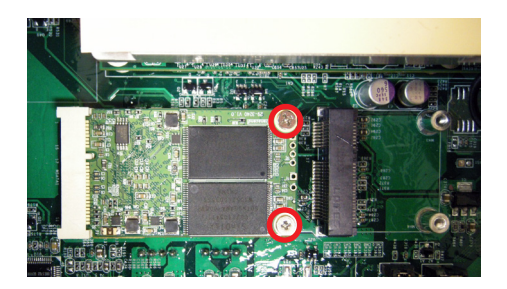

6. Restore the top cover to the computer.